Science **made** smarter

 $\partial \ln \mathcal{L}$ 

Kasutusjuhised - ET

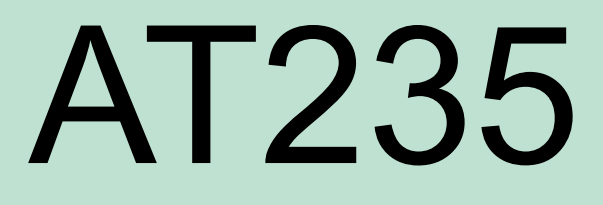

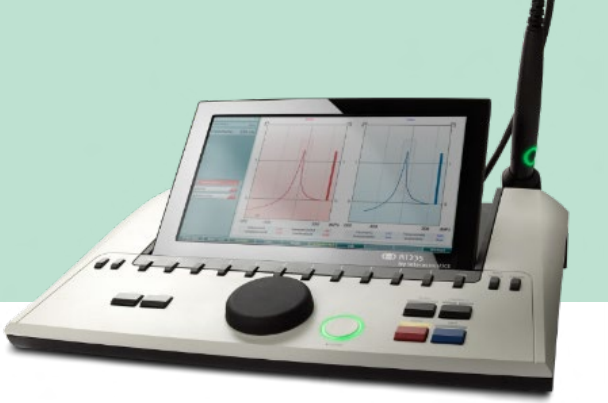

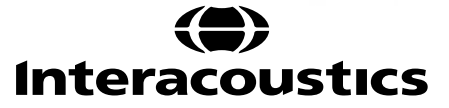

### **Sisukord**

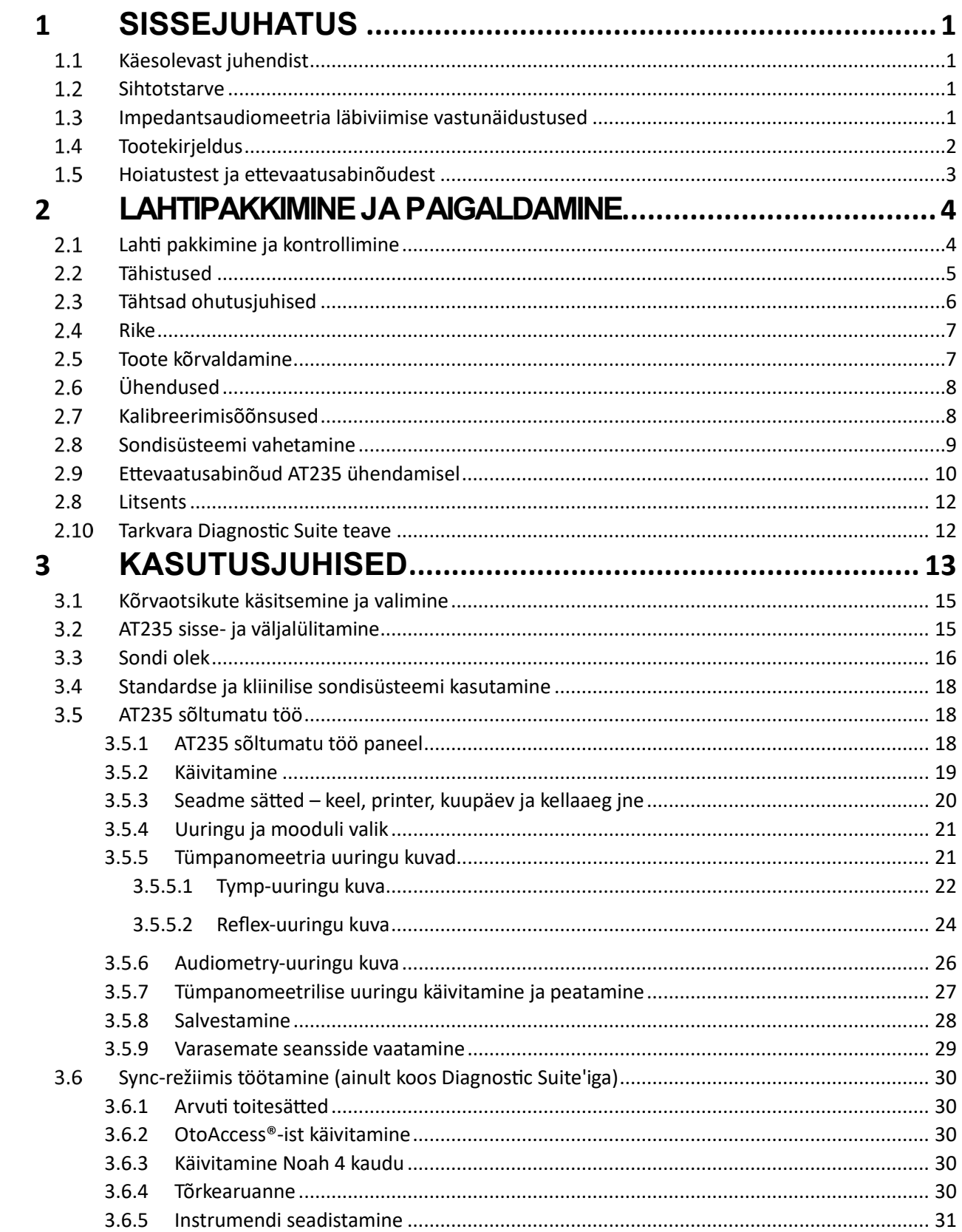

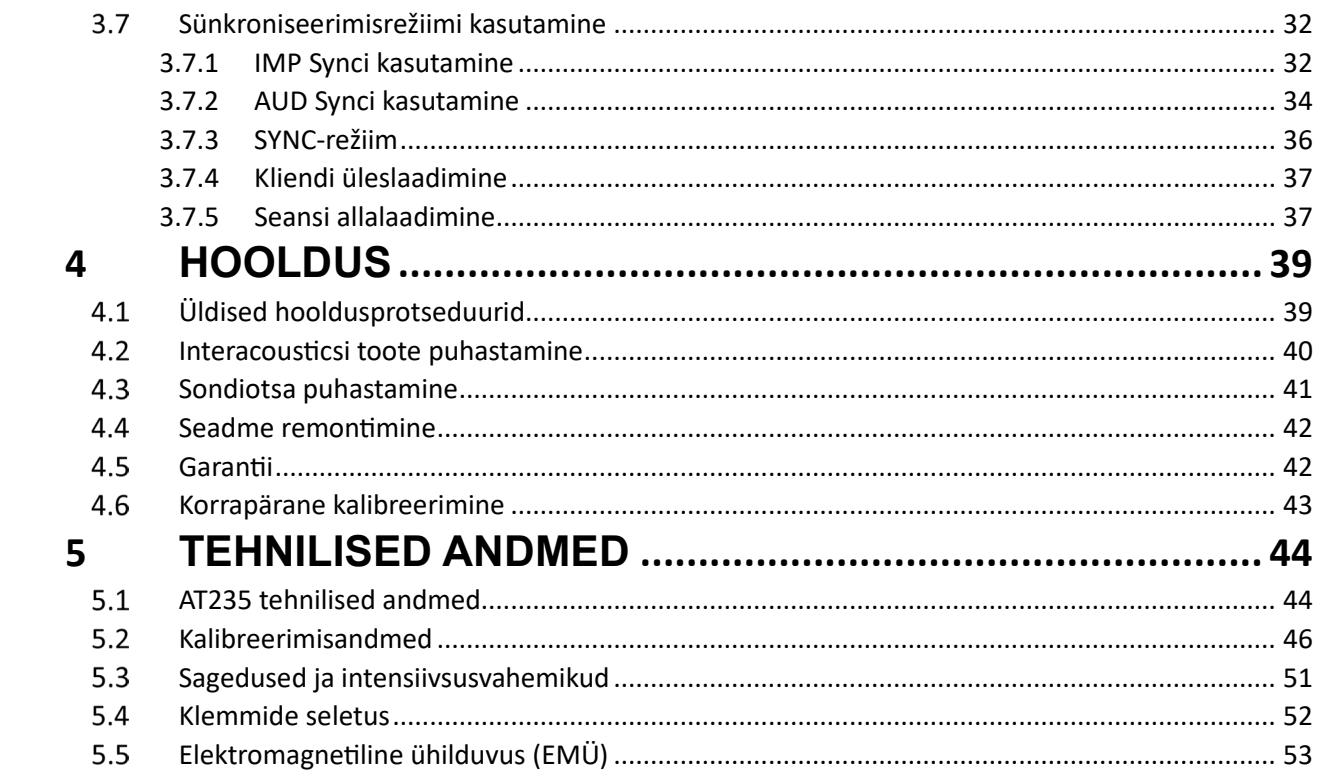

### <span id="page-3-0"></span>1 **Sissejuhatus**

### <span id="page-3-1"></span>**Käesolevast juhendist**

Käesolev juhend kehtib AT235 firmware 1.42.

Selle toote on valmistanud:

Interacoustics A/S Audiometer Allé 1 5500 Middelfart Taani Tel: +45 6371 3555 E-post: info@interacoustics.com Web: www.interacoustics.com

### <span id="page-3-2"></span>**Sihtotstarve**

AT235 on automaatne impedantsaudiomeeter sisseehitatud skriinimisaudiomeetrilise funktsiooniga, mis sobib skriinimiseks ja diagnostikaks. Vastsündinute skriinimisprogrammidel on eeskätt kasu kõrge sonditooniga tümpanomeetriast, mis võimaldab vastsündinute puhul saada usaldusväärsemaid tümpanomeetrilisi tulemusi.

AT235 tümpanomeeter on mõeldud kasutamiseks audioloogidele, kuulmiskeskuse spetsialistidele või väljaõpetatud tehnikule vaikses keskkonnas.

### <span id="page-3-3"></span>**Impedantsaudiomeetria läbiviimise vastunäidustused**

- Hiljutine stapedektoomia või muu keskkõrva operatsioon
- Eritis kõrvast
- Akuutne välise kuulmekäigu trauma
- Ebamugavustunne (nt raskekujuline väliskõrvapõletik)
- Välise kuulmekanali ummistus
- Tinnituse, hüperakuusi või muu ülitundlikkuse korral valjude helide vastu võib uuring olla vastunäidustatud, kui kasutatakse intensiivset stimulatsiooni

#### *Selliste sümptomitega patsiente võib uurida vaid arsti loal.*

Enne uuringut tuleks läbi viia väliskõrva ning välise kuulmekanali struktuuri ja positsiooni *visuaalne vaatlus, et tuvastada ilmselged strukturaalsed anomaaliad.*

## womb

### <span id="page-4-0"></span>**Tootekirjeldus**

AT235 koosneb järgmistest osadest:

Komplekti kuuluvad osad

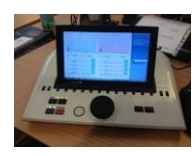

AT235 seade

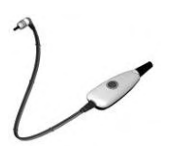

<span id="page-4-1"></span>Kliiniline sondisüsteem<sup>[1](#page-4-2)</sup>

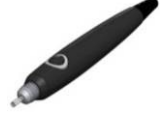

Diagnostiline sondisüsteem $1, 2$ 

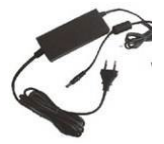

Toiteallikas UES65-240250SPA3

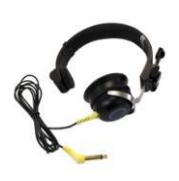

Kontralateraalne kuula[r1](#page-4-1)

Igapäevane õõnsuse kontroll CAT50 (tellitav) Audiomeetrilised kuularid DD65v2 Patsiendi vastusnupp (tellitav) Printerikomplekt (tellitav) Seinakinnituskomplekt (tellitav) Puhastuslapp Sanibel ADI Ear Tip Kit

<span id="page-4-2"></span><sup>1</sup> Kontaktosa vastavalt IEC60601-1

<sup>2</sup> Valida üks.

## ulfunne

### <span id="page-5-0"></span>**Hoiatustest ja ettevaatusabinõudest**

Käesolevas kasutusjuhendis on kasutatud järgmisi hoiatus- ja ettevaatusteateid ning märkusi.

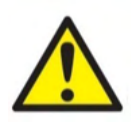

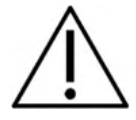

**HOIATUS** Osutab ohuolukorrale, mille mittevältimise tagajärjeks võib olla surm või tõsine kehavigastus.

**ETTEVAATUST** Osutab koos hoiatussümboliga kasutamisel ohuolukorrale, mille mittevältimine võib põhjustada väiksema või keskmise kehavigastuse.

NOTICE **MÄRKUS** osutab tegevustele, mis ei ole seotud kehavigastustega.

## <span id="page-6-0"></span>2 **Lahtipakkimine ja paigaldamine**

### <span id="page-6-1"></span>**Lahti pakkimine ja kontrollimine**

### **Kontrollige pakendit ja sisu kahjustuste suhtes**

Seadme vastuvõtmisel kontrollige pakendit kahjustuste suhtes. Kui pakend on kahjustunud, tuleks seda hoida alles kuni kõiki tarnitud tooteid on mehaaniliselt ja elektriliselt kontrollitud. Kui seade on defektne, võtke ühendust kohaliku edasimüüjaga. Säilitage pakend veoettevõtte ekspertiisi ja kindlustusnõude esitamise jaoks.

#### **Hoidke pakend tuleviku tarbeks alles**

AT235 tarnitakse oma pakendis, mis on kujundatud spetsiaalselt AT235 seadme jaoks. Hoidke see pakend alles. Seda on vaja, kui seade tuleb hooldamiseks tagasi saata. Kui seade vajab hooldust, võtke ühendust kohaliku edasimüüjaga.

#### **Defektidest teavitamine**

#### **Kontrollige enne ühendamist**

Enne toote ühendamist tuleb seda veel kord kahjustuste suhtes kontrollida. Kogu korpust ja kõiki tarvikuid tuleb kontrollida visuaalselt kriimustuste ja osade puudumise suhtes.

#### **Teavitage kõikidest riketest viivitusteta**

Rikke või mõne osa puudumise korral tuleb sellest seadme tarnijat kohe teavitada koos ostumüügiarvet, seerianumbrit ja probleemi puudutava üksikasjaliku teabega. Käesoleva juhendi juurest leiate dokumendi "Tagastamisaruanne", mille abil saate probleemi täpselt kirjeldada.

#### **Kasutage "Tagastamisaruannet" (Return Report)**

Hooldusinsenerid ei tea, millist probleemi otsida ja ta ei pruugi probleemi ilma veakirjelduseta ka tuvastada. "Tagastamisraporti" kasutamine aitab seega neil tõhusalt töötada ja on teile parimaks garantiiks, et probleem lahendatakse teid rahuldavalt.

#### **Säilitamine**

Kui peate AT235 pikema aja jooksul ladustama, veenduge palun selles, et seda ladustatakse tehniliste andmete jaotises kirjeldatud tingimustel.

# monde

### <span id="page-7-0"></span>**Tähistused**

Seadmel võivad olla järgmised tähistused:

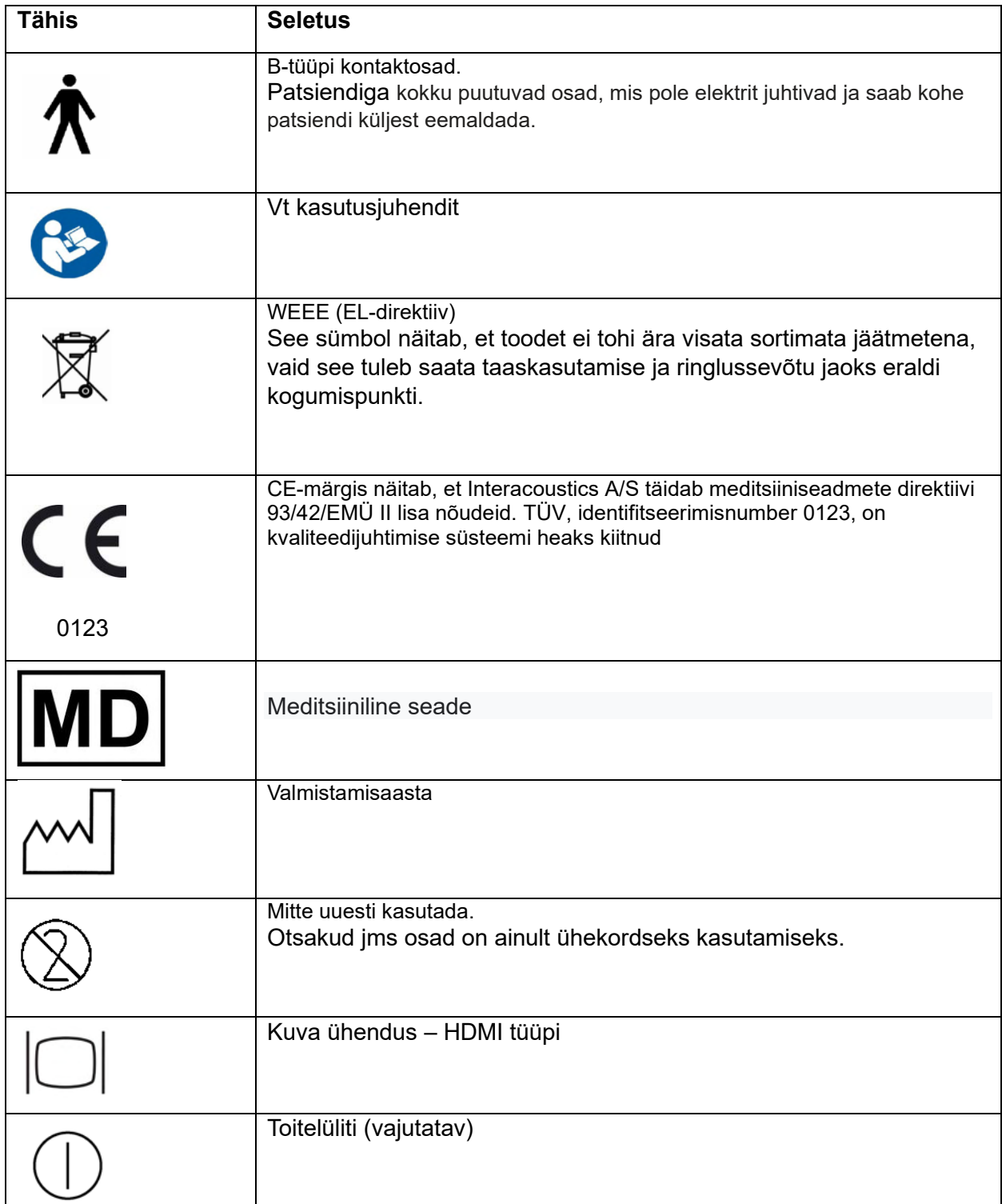

## WIMMM

### <span id="page-8-0"></span>**Tähtsad ohutusjuhised**

**Lugege see kasutusjuhend enne toote kasutamist hoolikalt ja täielikult läbi**

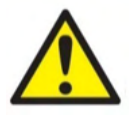

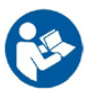

- 1. Signaali sisendpesa, väljundpesa või muud liitmikega ühendatavad välised seadmed peavad vastama asjakohastele IEC-standarditele (nt IEC 60950 IT-seadmete puhul). Sellistes olukordades soovitame nende tingimuste täitmiseks optilist isolaatorit. Seadmed, mis ei vasta standardi IEC 60601-1 nõuetele, peavad olema väljaspool patsiendikeskkonda, mis on määratud standardis (tavaliselt 1,5 m). Kui kahtlete, võtke abi saamiseks ühendust meditsiinitehniku või kohaliku esindajaga.
- 2. Komplekti ei kuulu koos arvutite, printerite, aktiivkõlarite jms kasutatavad eraldusseadmed. (Elektrilised meditsiiniseadmed.) Nende tingimuste täitmiseks soovitame galvaanilist I isolaatorit. Ohutu seadistamise kohta vt lõik [2.3.](#page-8-0)
- 3. Kui instrument on ühendatud arvuti ja muude elektriliste meditsiiniseadmetega, siis hoolitsege selle eest, et üldlekkevool ei ületa ohutuspiire ning et eraldiste elektriline tugevus, lekkevahemaad ja õhuvahemikud vastaksid standardi IEC/ES 60601-1 nõuetele. Kui instrument on ühendatud arvutiga või muude sarnaste seadmetega, ärge puudutage arvutit ja patsienti samaaegselt.
- 4. Elektrilöögi ohu vältimiseks peab seade olema ühendatud kaitsemaandusega vooluvõrku.
- 5. Ärge kasutage täiendavaid mitme pesaga pistikupesi või pikendusjuhtmeid. Ohutu seadistamise kohta vt lõik [2.3.](#page-8-0)
- 6. Instrument sisaldab mündi tüüpi liitiumakut. Toiteelementi võivad vahetada ainult hooldustehnikud. Toiteelemendid võivad plahvatada või tekitada põletushaavu, kui neid võetakse lahti, purustatakse või need puutuvad kokku kõrgete temperatuuridega. Ärge tekitage lühist.
- 7. Seadet ei tohi ilma ettevõtte Interacoustics loata ühelgi viisil muuta. Interacoustics jagab nõudmisel asjassepuutuvaid elektriskeeme, komponentide nimekirju, kirjeldusi, kalibreerimisjuhiseid või muud teavet, mis abistab hoolduspersonali audiomeetri osade parandamisel, mis on Interacousticsi hinnangul hoolduspersonali poolt parandatavad.
- 8. Kui seadet ei kasutata, lülitage selle toide välja, et tagada maksimaalne elektriohutus.
- 9. Seade ei ole kaitstud vee või teiste vedelike kahjuliku sissetungi eest. Vedelikulekete korral kontrollige seadet hoolikalt, enne kui selle kasutusele võtate.
- 10. Ühtki seadmestiku osa ei tohi hooldada ajal, mil patsient seadet kasutab.

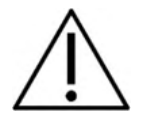

- 1. Ärge kunagi sisestage kõrvasiseseid kuulareid või kasutage neid mistahes muul viisil ilma uue, puhta ja defektideta uuringuotsikuta. Veenduge alati, et vahtmaterjal või otsik on korrektselt paigaldatud. Otsikud ja vahtmaterjal on ühekordseks kasutamiseks.
- 2. Instrument ei ole mõeldud kasutamiseks keskkondades, kus on vedeliku lekete oht.

# whenhal

- 3. Instrument ei ole mõeldud kasutamiseks hapnikurikkas keskkonnas ega koos kergestisüttivate ainetega.
- 4. Kontrollige kalibreeringut, kui mõni seadme osa saab löögi või seda käideldakse hoolimatult.

### **NOTICE**

- 1. Süsteemi rikete ennetamiseks kasutage asjakohaseid ettevaatusabinõusid arvutiviiruste ja sarnaste ohtude suhtes.
- 2. Kasutage üksnes reaalse instrumendiga kalibreeritud muundureid. Kalibratsiooni korrektsuse tagamiseks märgitakse instrumendi number muundurile.
- 3. Kuigi instrument vastab kehtivatele elektromagnetkiirgusele vastamise nõuetele, tuleb sellegi poolest võtta tarvitusele ettevaatusabinõud mittevajaliku elektromagnetkiirguse (näiteks mobiiltelefonidest jms) mõjualas viibimise vältimiseks. Kui seadet kasutatakse teiste seadmete läheduses, tuleb jälgida, et ei leiaks aset vastastikuseid häiringuid. Vt ka EMÜ juhiseid lõigus [5.5.](#page-55-0)
- 4. Määratletutest erinevate lisatarvikute, muundurite ja kaablite kasutamine, v.a muundurid ja kaablid, mida müüb Interacoustics või selle esindajad, võib põhjustada kiirgustaseme tõusu või seadmestiku töökindluse vähenemise. Nõuetele vastavate lisatarvikute, muundurite ja kaablite loendit vt lõigust [5.5.](#page-55-0)

### <span id="page-9-0"></span>**Rike**

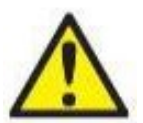

Toote rikke korral on oluline kaitsta patsiente, kasutajaid ja teisi isikuid kahjude eest. Seega – kui toode põhjustab sellist kahju või võib seda põhjustada, tuleb see viivitamatult karantiini panna.

Nii toote enda kui ka selle kasutamisega seotud kahjulikest või kahjututest riketest tuleb kohe teatada edasimüüjale, kellelt toode osteti. Lisage võimalikult palju andmeid, nt kahju liik, toote seerianumber, tarkvaraversioon, ühendatud tarvikud ja mis tahes muu asjakohane teave.

Seadme kasutamisega seotud surma või tõsise vahejuhtumi korral tuleb juhtumist viivitamatult teatada Interacousticsile ja kohalikule pädevale riigiasutusele.

### <span id="page-9-1"></span>**Toote kõrvaldamine**

Interacoustics on võtnud endale kohustuse tagada, et meie tooted kõrvaldatakse ohutult, kui neid enam ei kasutata. Selle tagamiseks on oluline, et kasutaja teeks meiega koostöö. Seetõttu eeldab Interacoustics, et järgitakse kohalikke elektri- ja elektroonikaseadmete sortimise ja jäätmete kõrvaldamise eeskirju ning et seadet ei visata ära koos sorteerimata jäätmetega.

Kui toote turustaja pakub tagasivõtmisskeemi, tuleks seda toote õige kõrvaldamise tagamiseks kasutada.

# whenhand

### <span id="page-10-0"></span>**Ühendused**

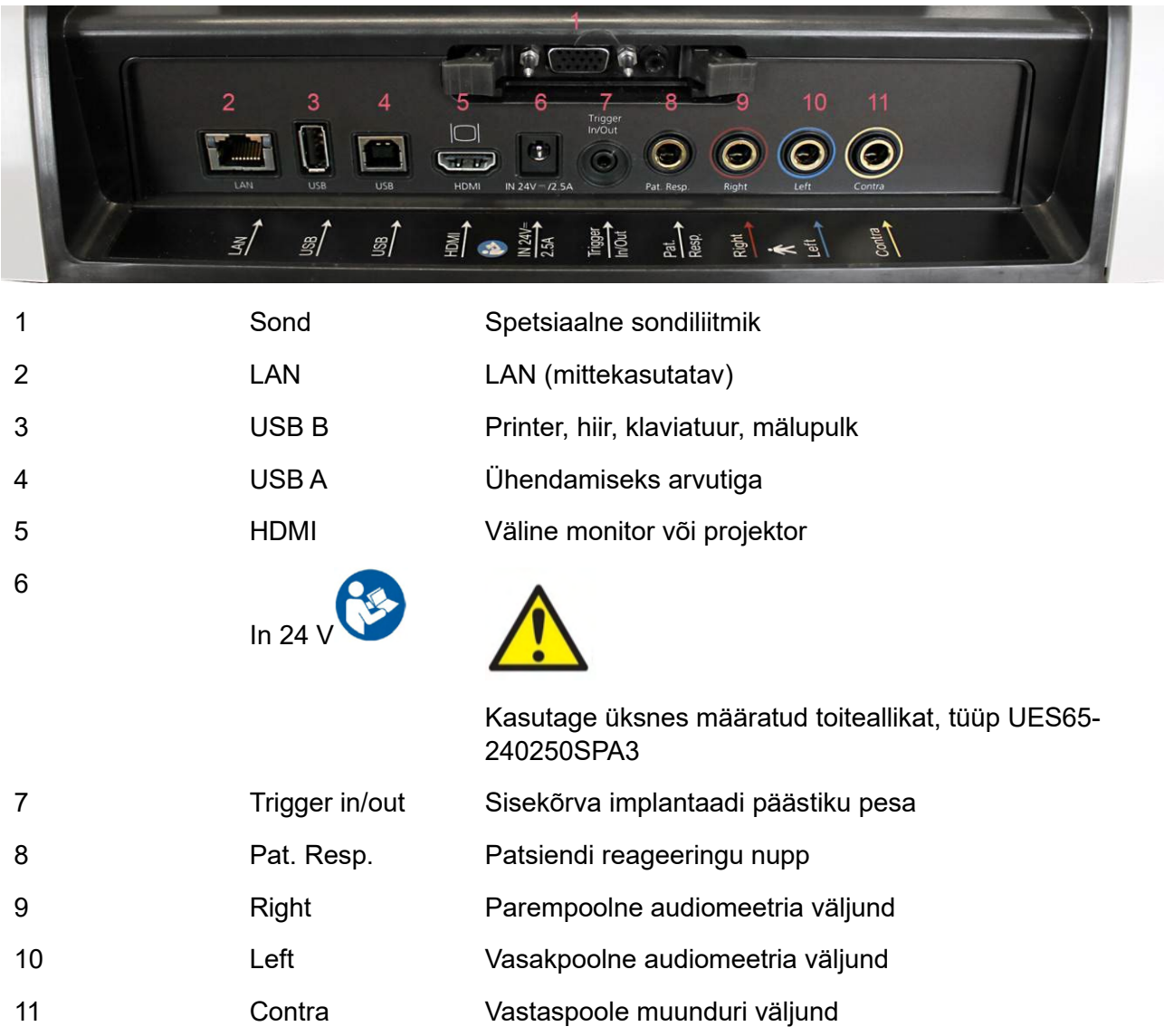

### <span id="page-10-1"></span>**Kalibreerimisõõnsused**

Sondi kalibratsiooni kontrollimiseks saate kasutada 0,2 ml, 0,5 ml, 2,0 ml ja 5 ml kalibreerimisõõnsusi.

Kalibreeringu kontrollimiseks valige protokoll, mida kasutatakse tümpanogrammi mõõtmiseks.

Ärge kasutage otsikut! Asetage sondiots täielikult õõnsusesse. Mõõtke. Kontrollige mõõdetud mahtu.

Mahu mõõtmisel on lubatud tolerantsid ±0,1 ml kuni 2 ml kalibreerimisõõnsuse puhul ja ±5% suuremate kalibreerimisõõnsuste puhul. Tolerantsid kehtivad sondi kõigi toonisageduste puhul.

TUNGIV SOOVITUS: kalibreerige sondi ja kontralateraalset kuularit vähemalt kord aastas.

## whenhand

### <span id="page-11-0"></span>**Sondisüsteemi vahetamine**

Vahetage standardne sond kliinilise vastu (ja vastupidi) järgnevalt:

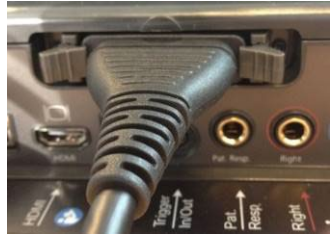

1. Leidke seadme tagant sondi liitmik.

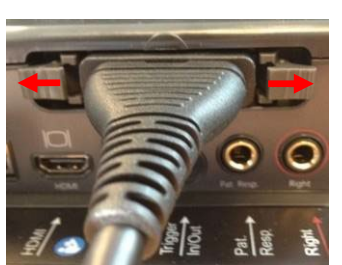

2. Avage 2 lukku, lükates need külgedele.

- 3. Sisestage teine sondisüsteem.
- 4. Sulgege 2 lukku, lükates need keskele.

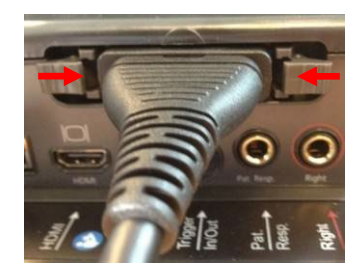

## ulfunne

### <span id="page-12-0"></span>**Ettevaatusabinõud AT235 ühendamisel**

### **NOTICE**

Pidage meeles, et standardseadmetega (nt printerite ja võrguseadmetega) ühendamisel tuleb järgida ettevaatusabinõusid, et tagada meditsiiniline ohutus.

**MÄRKUS.** Andmekaitse tagamiseks veenduge, et kõik järgmised punktid oleksid täidetud.

- 1. Kasutage Microsofti toega operatsioonisüsteeme
- 2. Veenduge, et operatsioonisüsteemide turvapaigad oleksid installitud
- 3. Lubage andmebaasi krüptimine
- 4. Kasutage individuaalseid kasutajakontosid ja paroole
- 5. Kaitske kohalike salvestatud andmetega arvuteid nii füüsiliselt kui ka üle võrgu volitamata juurdepääsu eest
- 6. Kasutage värskendatud viirusetõrje- ja tulemüüritarkvara ning ründevaravastast tarkvara.
- 7. Juurutage asjakohased varundusreeglid
- 8. Juurutage asjakohased logide säilitamise reeglid

Järgige järgmisi juhiseid.

Joon. 1. AT235 kasutamine meditsiinilise heakskiidu saanud toiteallikaga UES65- 240250SPA3.

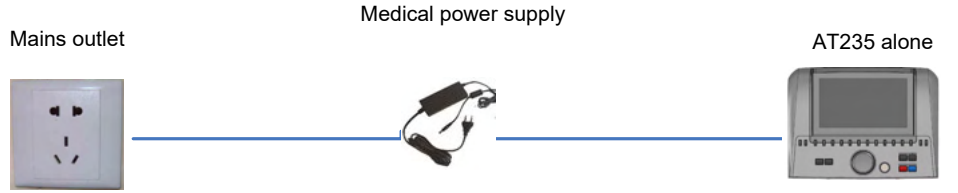

### ulfunne

Joon. 2. AT235 kasutamine meditsiinilise heakskiidu saanud kaitsetrafoga; ühendatud arvutiga juhtmega.

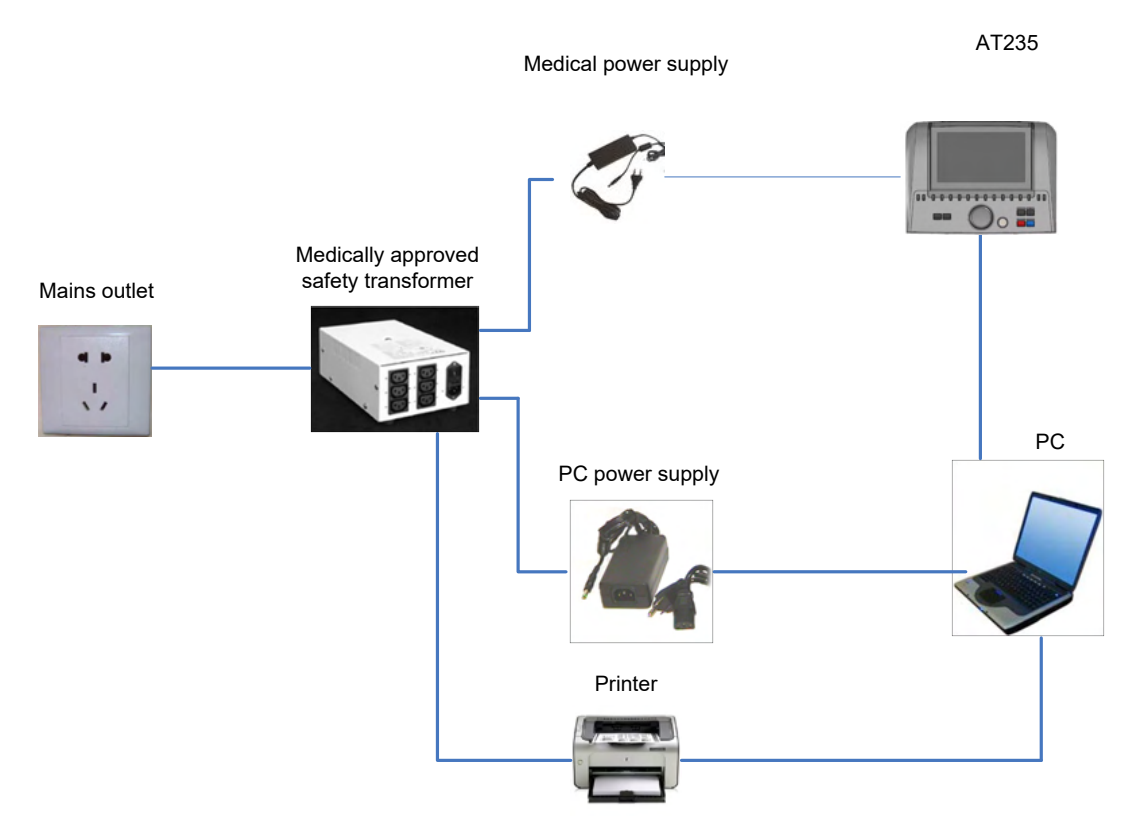

Joon. 3. AT235 kasutamine meditsiinilise heakskiidu saanud toiteallikaga UES65- 240250SPA3, väljatrükk printeriga HM-E300/MPT-III.

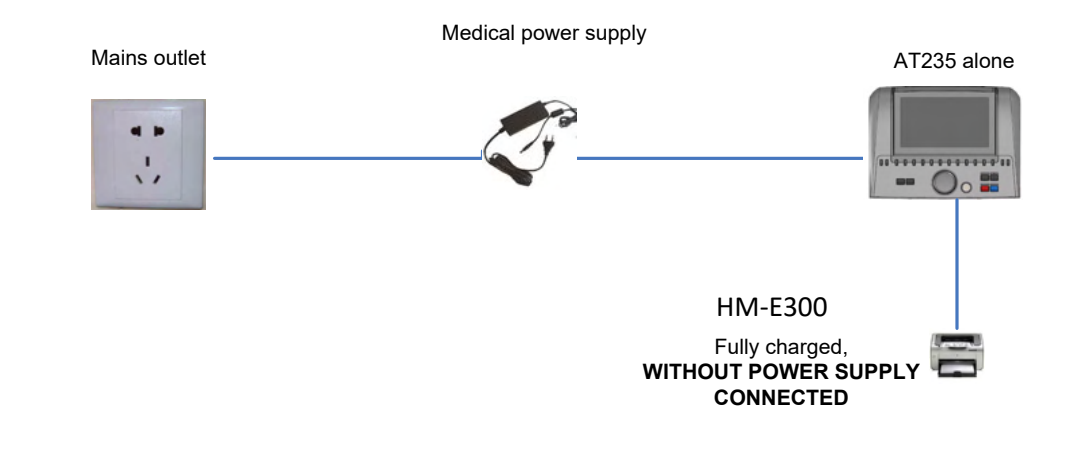

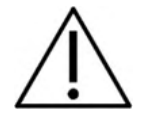

Toitevõrgu ohutuks eristamiseks seadmest on kasutusel eraldav toitelüliti. Ärge asetage toiteallikat asendisse, kust seadet on raske välja lülitada.

### whenhand

### <span id="page-14-0"></span>**2.8 Litsents**

AT235 komplekt sisaldab juba tellitud litsentsi. Kui soovite lisada muid litsentse, mis AT235-le saadaval on, võtke ühendust kohaliku edasimüüjaga.

#### <span id="page-14-1"></span>**Tarkvara Diagnostic Suite teave**

Kui avate Menu > Help > About (Menüü > Spikker > Teave), avaneb alltoodud aken. Selles tarkvara osas saate hallata litsentsivõtmeid ning kontrollida oma Suite'i, püsivara ja väljalaske versioone.

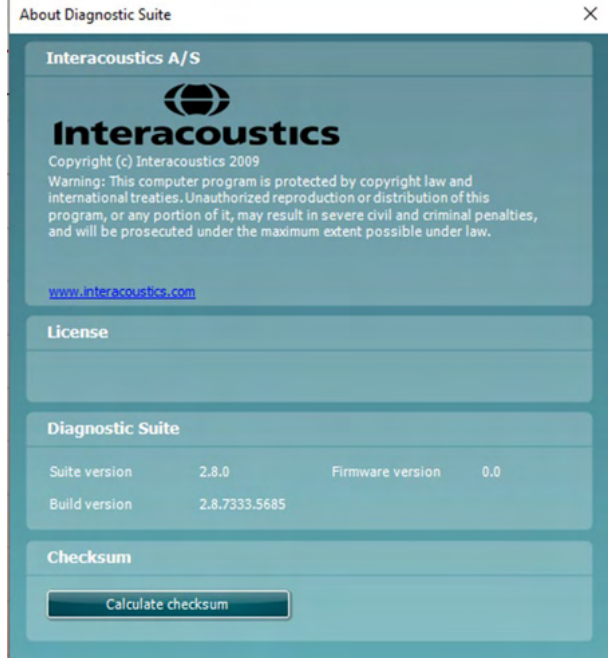

Selles aknas leiate ka kontrollsumma osa, mis aitab teil kontrollida tarkvara terviklikkust. See kontrollib teie tarkvaraversiooni failide ja kaustade sisu. Funktsioon kasutab SHA-256 algoritmi.

Kontrollsumma avamisel näete tähtede ja numbrite jada. Topeltklõpsuga saate selle kopeerida.

## <span id="page-15-0"></span>3 **Kasutusjuhised**

Seadme sisse lülitamiseks vajutage seadme toitenuppu. Seadet kasutades pöörake tähelepanu järgmistele üldistele ettevaatusabinõudele.

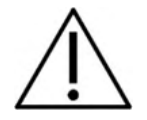

- 1. Kasutage seadet ainult käesolevas juhendis kirjeldatud viisil.
- 2. Kasutage seadmega ainult konkreetse seadme jaoks ette nähtud ühekordselt kasutatavaid Sanibeli kõrvaotsikuid.
- 3. Vahetage otsikuid iga patsiendi järel, et vältida ristsaastumist. Otsikud pole mõeldud korduvaks kasutamiseks.
- 4. Ärge mingil juhul pange sondi otsa kuulmekäiku ilma kõrvaotsikuta, sest see võib patsiendi kuulmekäiku vigastada.
- 5. Hoidke kõrvaotsikute karpi patsiendile kättesaamatus kohas.
- 6. Tagage sondiotsa sissepanekul hermeetilisus ilma patsienti mis tahes viisil vigastamata. Kohustuslik on kasutada ainult selleks ette nähtud ja puhtaid otsikuid.
- 7. Kasutage ainult stimuleerimistugevusi, mida patsient talub.
- 8. Kui saadate sisekuulari kaudu kontralateraalse stiimuli, tohib kuulareid kõrva sisestada (või mis tahes mõõtmisi teha) ainult koos sobiva otsikuga.
- 9. Puhastage kõrvaklappide patju regulaarselt sobiva desinfitseerimisevahendiga.
- 10. Uuringu vastunäidustusteks on hiljutine stapedektoomia või keskkõrva operatsioon, eritisega kõrv, äge väliskanali trauma, ebamugavustunne (nt raskekujuline kõrvapõletik) või väliskanali ummistus. Selliste sümptomitega patsiente võib uurida vaid arsti loal.
- 11. Tinnituse, hüperakuusi või muu ülitundlikkuse korral valjude helide vastu võib uuring olla vastunäidustatud, kui kasutatakse intensiivset stimulatsiooni.

### **NOTICE**

- 1. Kui seade on patsiendiga kontaktis, olge seda käsitsedes äärmiselt ettevaatlik. Optimaalse mõõtetäpsuse tagamiseks jääge uuringu ajaks rahulikuks ja püsige paigal.
- 2. Seadet AT235 tuleks kasutada vaikses keskkonnas, et mõõtetulemusi ei saaks mõjutada väline akustiline müra. Keskkonna sobivuse otsustab asjakohase väljaõppega isik, kellel on akustikaalased teadmised. Audiomeetria jaoks sobiva vaikse ruumi nõudeid vt standardi ISO 8253 jaotisest 11.
- 3. Õhutemperatuur peaks seadme käsitsemisel olema 15...35 °C / 59...95 °F.
- 4. Kõrvaklapid ja kõrvasisesed kuularid on kalibreeritud koos AT235-ga. Seetõttu tuleb teise seadme komplektist pärit muundurid alati uuesti kalibreerida.
- 5. Ärge puhastage muundurite korpust kunagi veega ega sisestage muundurisse mittesobivaid seadmeid.
- 6. Ärge laske seadmel maha kukkuda ja kaitske seda löökide eest. Kui seade kukub maha või saab muul moel kahjustada, laske seda tootjal remontida ja/või kalibreerida. Ärge kasutage seadet, kui kahtlustate, et see on mis tahes moel kahjustada saanud.
- 7. Kuigi seade vastab kohalduvatele EMÜ nõuetele, tuleb sellegi poolest võtta tarvitusele asjakohased ettevaatusabinõud, et vältida tarbetut kokkupuudet elektromagnetväljadega

## unne

(nt mobiiltelefonide jmt põhjustatud). Kui seadet kasutatakse teiste seadmete läheduses, tuleb veenduda, et see ei põhjusta vastastikuseid häiringuid.

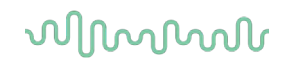

### <span id="page-17-0"></span>**Kõrvaotsikute käsitsemine ja valimine**

Kui kasutate AT235 sondi ja CIR kontralateraalset muundurit, tuleb kasutada Sanibeli kõrvaotsikuid.

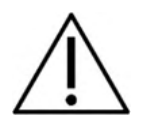

Sanibeli kõrvaotsikud on üksnes ühekordseks kasutamiseks ning neid ei tohi korduvkasutada. Kõrvaotsikute korduvkasutamine võib põhjustada nakkuste levimist patsiendilt patsiendile.

Sondile ja CIR kontralateraalsele muundurile tuleb paigaldada sobiva suurusega ja sobivat tüüpi kõrvaotsik enne uuringu alustamist. Valik oleneb kuulmekäigu ja kõrva suurusest ning kujust. Valik võib oleneda ka isiklikest eelistustest ja uuringumeetodist.

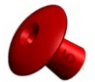

Kiirel impedantsmeetrial võite valida vihmavarju kujulise kõrvaotsiku. Vihmavarju kujulised kõrvaotsikud sulgevad kuulmekäigu niimoodi, et sondiots ei sisene kuulmekäiku. Vajutage kõrvaotsik tihedalt kuulmekäiku nii, et hermeetilisus oleks tagatud kogu uuringu ajal.

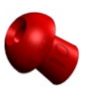

Stabiilsemaks uurimiseks soovitame kasutada pikendusjuhet ja seenekujulist kõrvaotsikut. Veenduge, et see kõrvaotsik on sisestatud täielikult kuulmekäiku. Seenekujulised kõrvaotsikud võimaldavad teha AT235-ga "käed-vabad" uuringuid. Sel juhul on väiksem võimalus, et kontaktmüra võiks mõõtmist häirida.

Ülevaadet kõrvaotsikute suurustest ja valimisest vt AT235 lisateabe dokumendi kiirjuhendist "Sobiva kõrvaotsiku valimine".

### <span id="page-17-1"></span>**AT235 sisse- ja väljalülitamine**

Lülitage AT235 sisse või välja toitenupust (1).

#### **NOTICE**

AT235 käivitumiseks kulub umbes 35 sekundit. Laske seadmel enne kasutamist 1 minut soojeneda.

## mondo

### <span id="page-18-0"></span>**Sondi olek**

Sondi olekut näitab juhtpaneelil, standardsel sondisüsteemil ja kliinilises sondisüsteemil oleva tule värv. Järgnevalt on seletatud värvid ja nende tähendused.

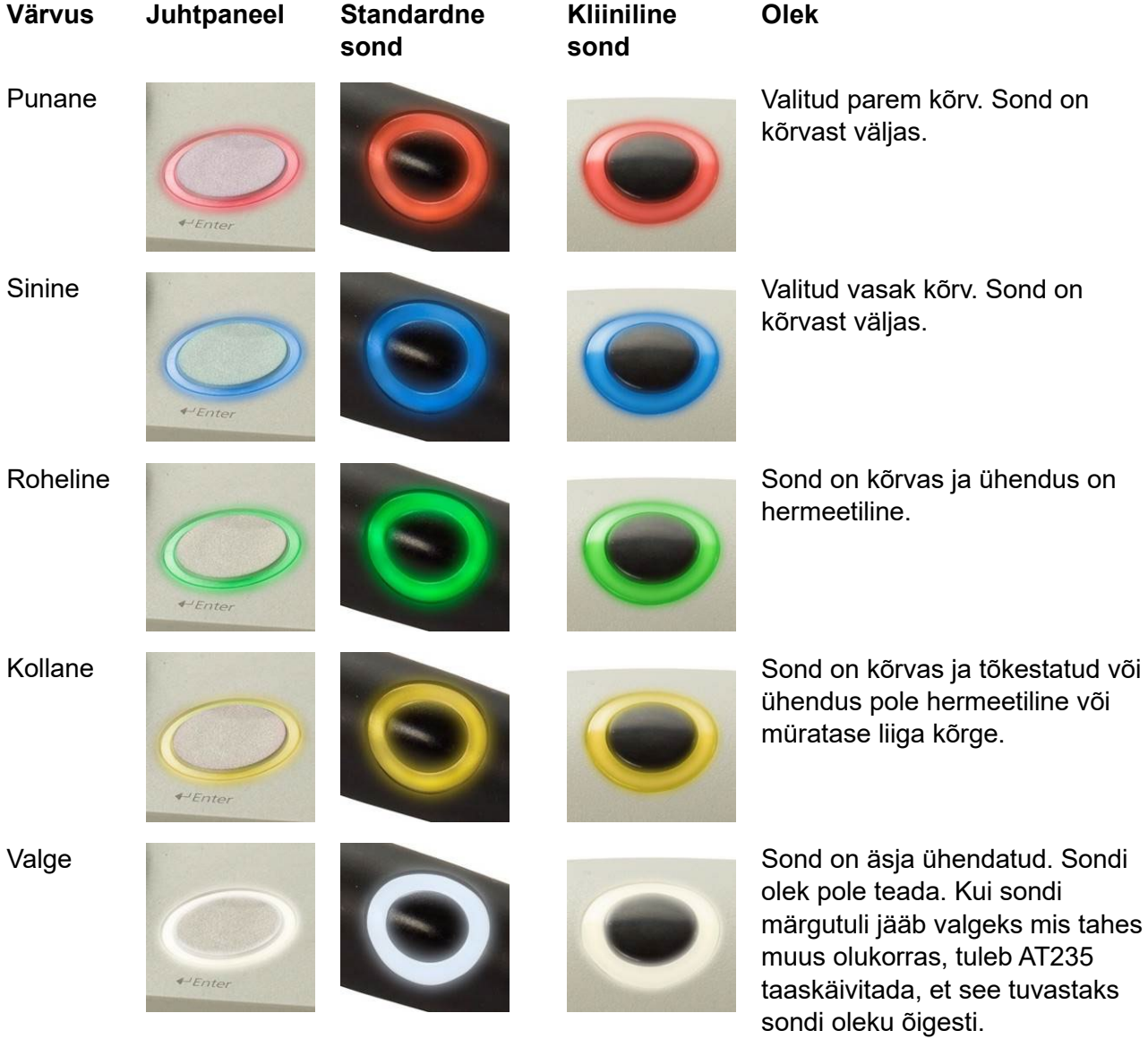

märgutuli jääb valgeks mis tahes

Vilkumine AT235 on töö ajutiselt katkestanud ja/või oodata on interaktsiooni. AT235 jääb näiteks roheliselt vilkuma, kui protokoll on mõõtmise lõpetanud ja sond on endiselt kõrvas. Kasutaja võib AT235 töö ajutiselt katkestada enne sondi sisestamist, siis hakkab seade vilkuma siniselt või punaselt.

# unne

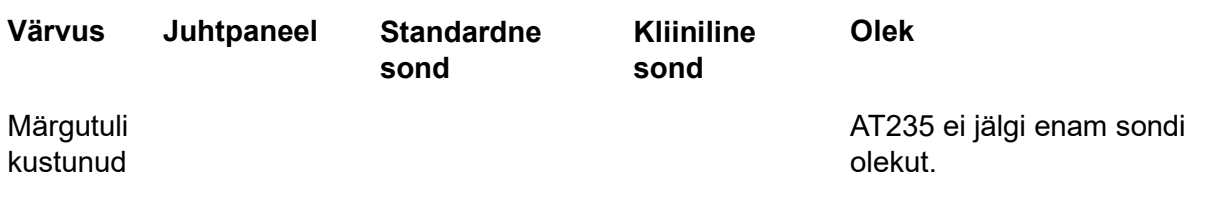

## whenhand

### <span id="page-20-0"></span>**Standardse ja kliinilise sondisüsteemi kasutamine**

Kõige stabiilsemate mõõtetulemuste saamiseks on soovitatav sondi mõõtmise ajal sõrmede vahel mitte hoida. Sondi liikumine mõjutab eeskätt akustilise refleksi mõõtmisi.

### <span id="page-20-1"></span>**AT235 sõltumatu töö**

#### <span id="page-20-2"></span>**3.5.1 AT235 sõltumatu töö paneel**

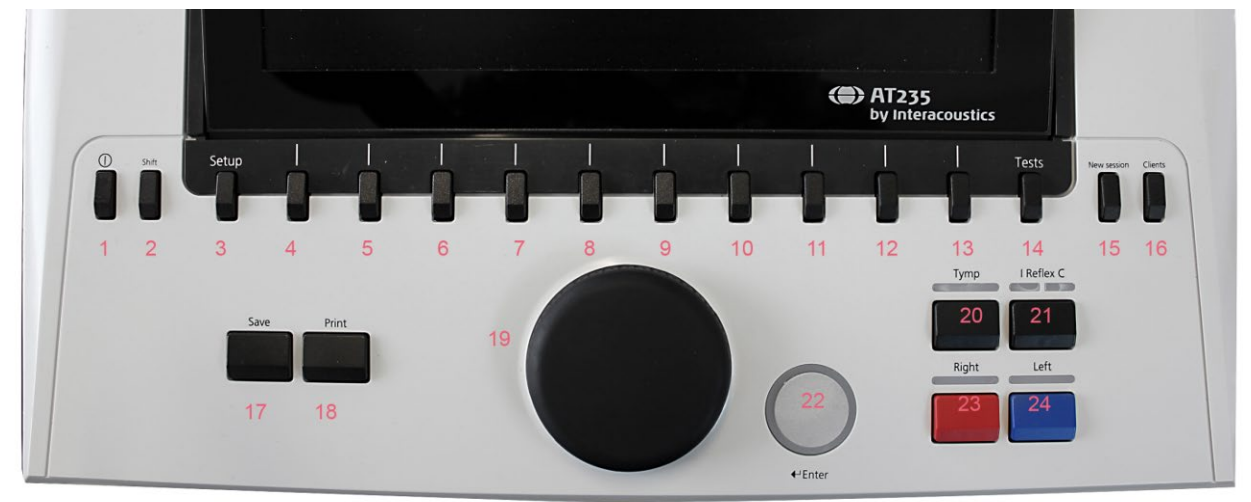

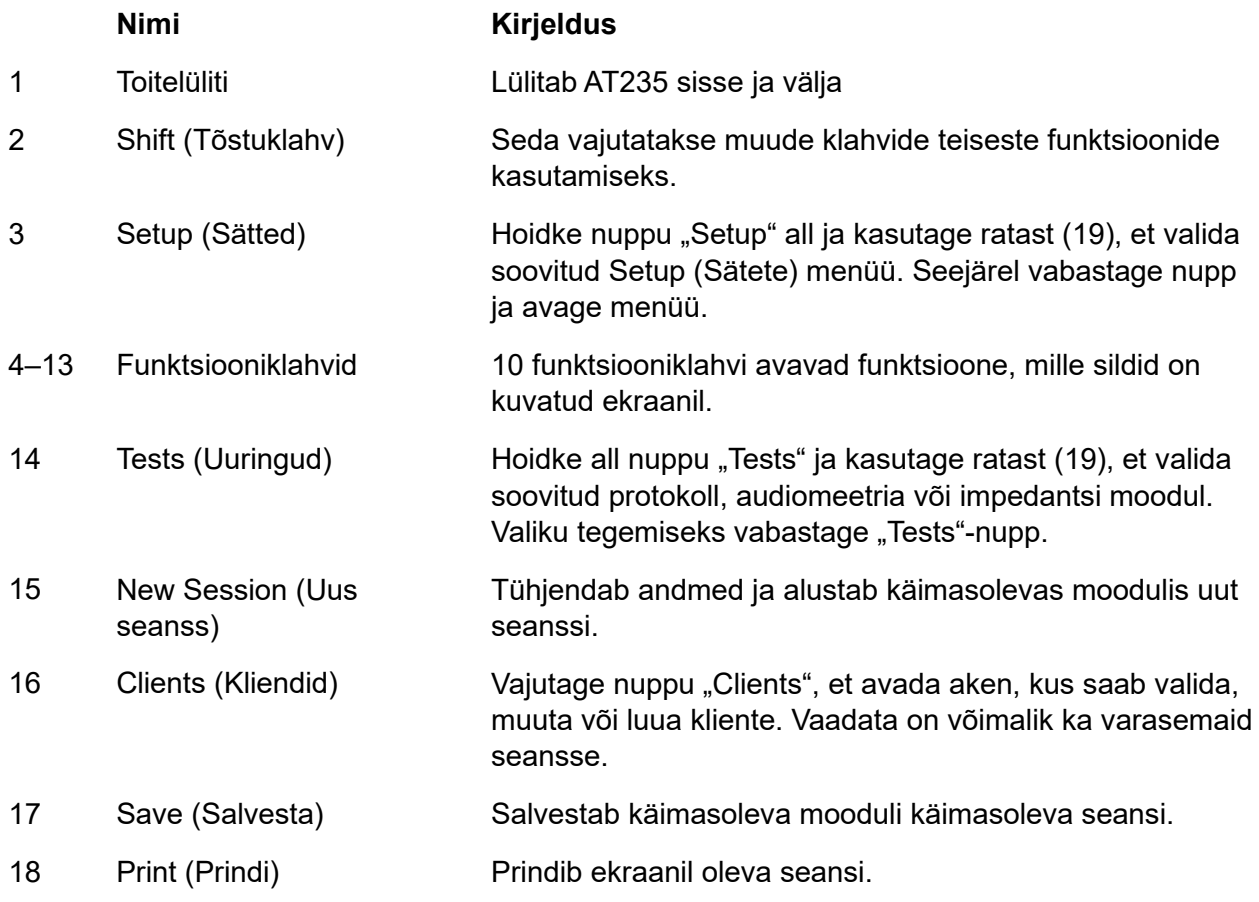

# monde

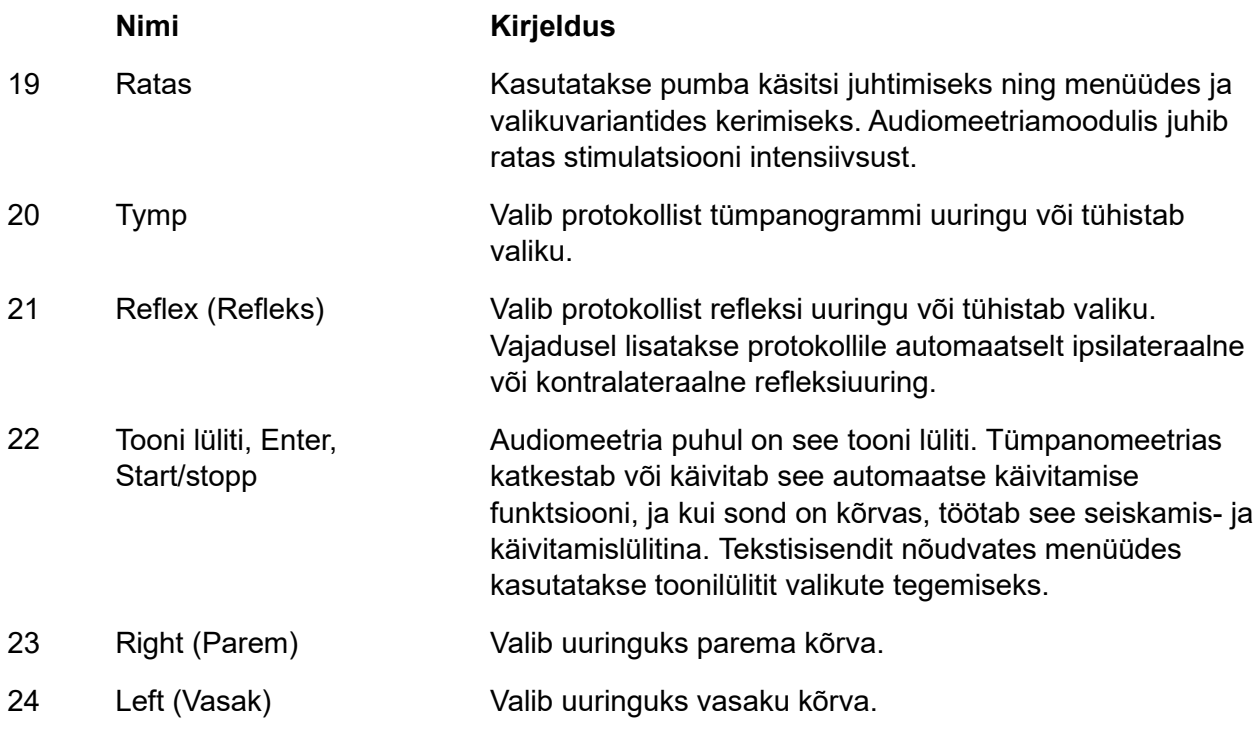

### <span id="page-21-0"></span>**3.5.2 Käivitamine**

AT235 laadib käivitamisel alati viimati kasutatud tümpanomeetria protokolli.

## ulfunne

### <span id="page-22-0"></span>**3.5.3 Seadme sätted – keel, printer, kuupäev ja kellaaeg jne**

Hoides all nuppu "Setup" (3), kasutage ratast (19), valige menüü Instrument settings (Seadme sätted) ja vabastage menüü avamiseks nupp "Setup" (3).

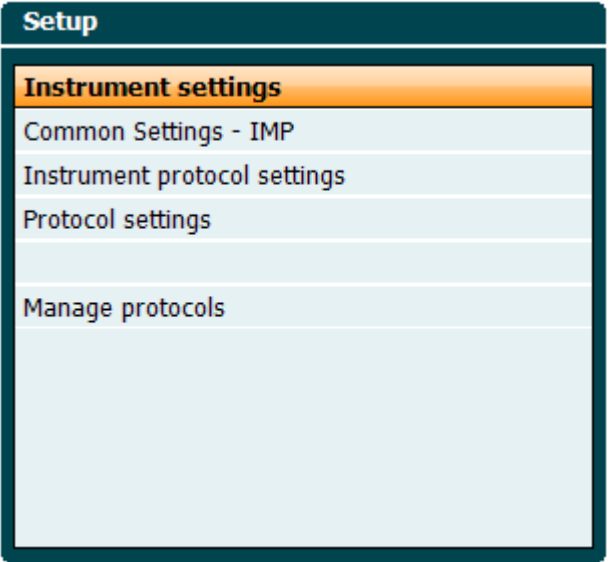

Süsteemi töökeele muutmiseks hoidke all nuppu "Language" (Keel) (6) ja valige rattaga (19) soovitud keel. AT235 tuleb muudatuste jõustamiseks taaskäivitada.

Kasutage ratast (19), et eelvalida Display light (Näidiku tuli) (A), LEG light (LED-tuli) (B), Date/Time (Kuupäev ja kellaaeg) (C) ja Printer type (Printeri tüüp) (D). Näidiku tule, LED-tule ja printeri tüübi muutmiseks hoidke all nuppu "Change" (Muuda) (7) ja keerake ratast (19).

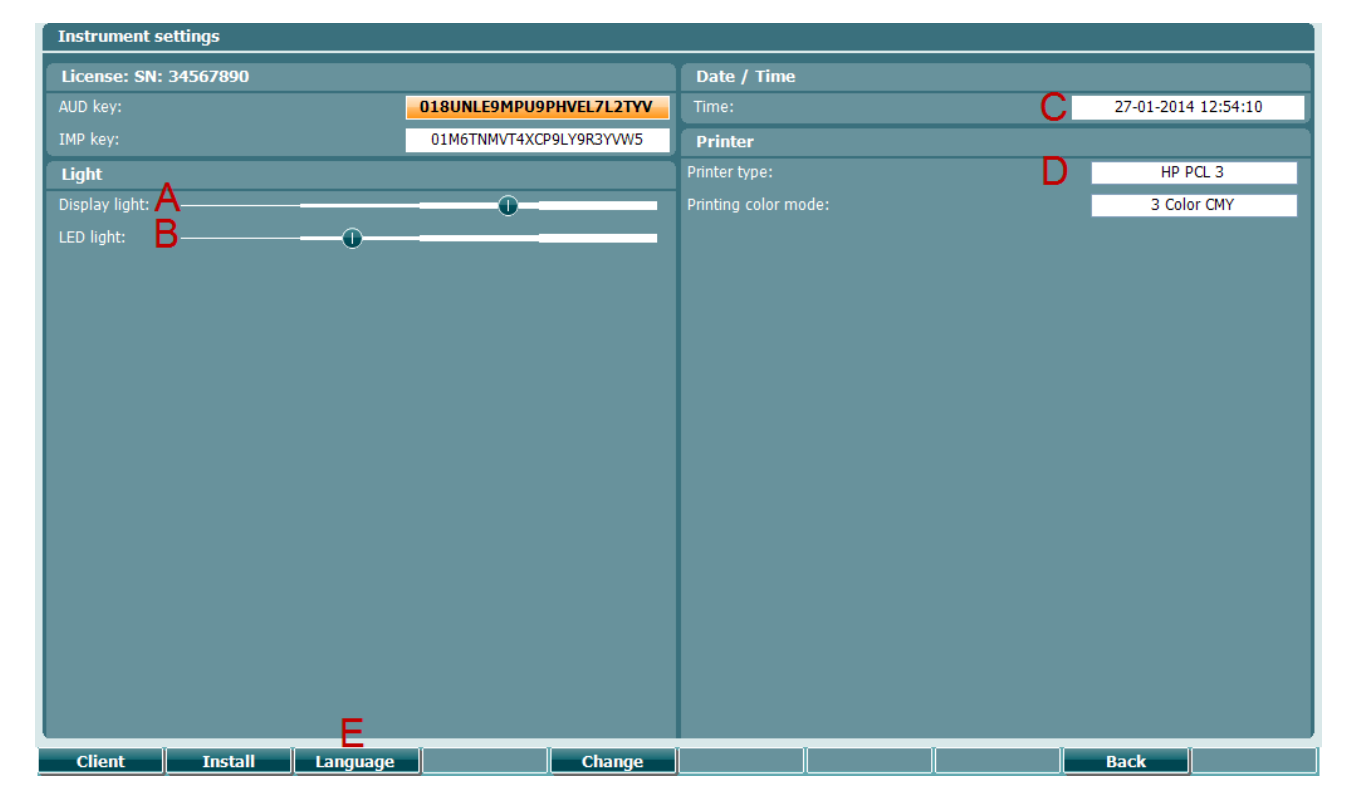

## ulfunne

Kui AT235 on ühendatud Diagnostic Suite'iga, uuendab teie arvuti instrumendi kuupäeva ja kellaaega automaatselt.

Kuupäeva ja kellaaega saab käsitsi uuendada nupuga "Change" (7), eelvalides kuupäeva ja kellaaja valiku (C). See annab ligipääsu alltoodud kuvale. Kasutage ratast (19), et valida päev, kuu, aasta, tund või minutid. Kasutage numbri muutmiseks "Change–" ja "Change+" nuppe (9 ja 10). Vajutage nuppu "Set" (Seadista) (13), et muudatused säilitada ning kuupäeva ja kellaaega seadistada, või vajutage nuppu "Back" (Tagasi) (12), et tehtud muudatustest loobuda.

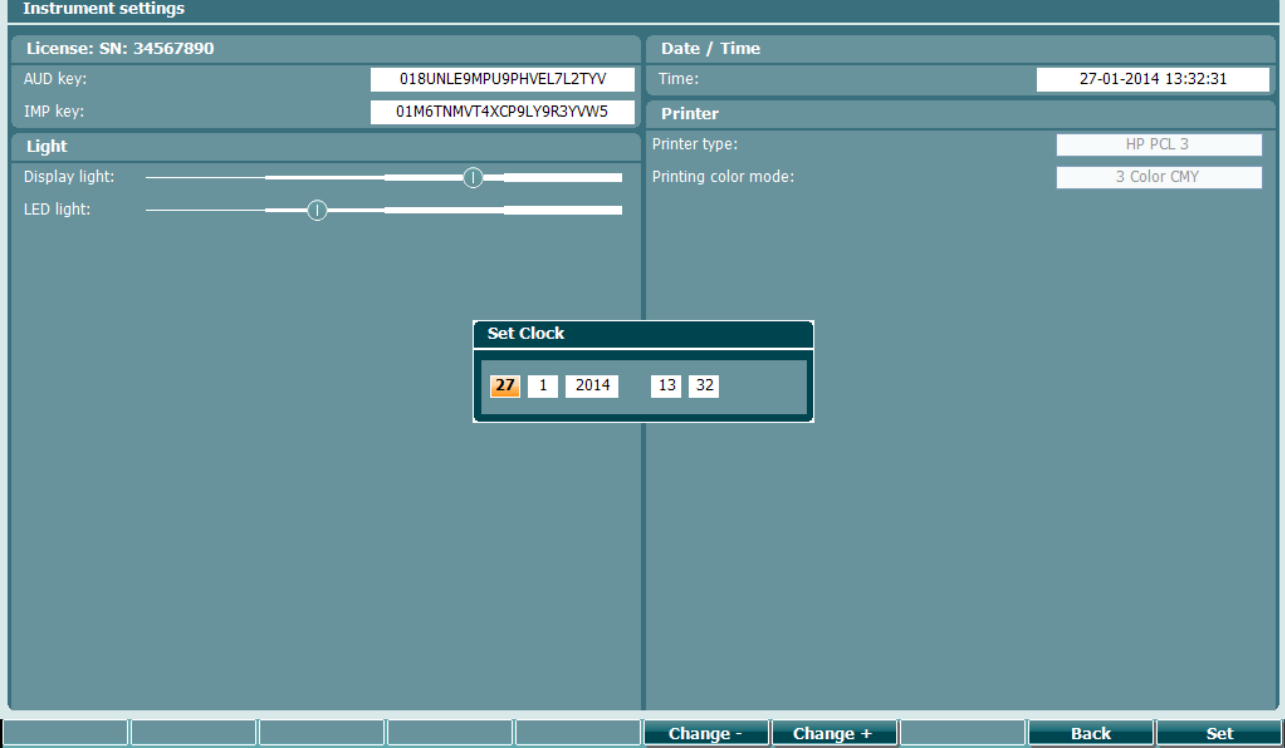

### <span id="page-23-0"></span>**3.5.4 Uuringu ja mooduli valik**

Hoidke all nuppu "Tests" (14) ja kasutage ratast (19), et valida kas üks protokollidest või muu moodul. Vabastage ratas (19), et teha valik.

#### <span id="page-23-1"></span>**3.5.5 Tümpanomeetria uuringu kuvad**

Pärast AT235 käivitamist avab seade viimati kasutatud impedantsiprotokolli ja on uuringu alustamiseks valmis. Järgnevalt ilmub uuringukuva. Järgmistes lõikudes kirjeldatakse, millist teavet ja funktsioone leidub tümpanogrammi, refleksi ja audiomeetria uuringukuvadel.

## whenhout

![](_page_24_Figure_1.jpeg)

#### <span id="page-24-0"></span>**3.5.5.1 Tymp-uuringu kuva**

- A Sondi olek näitab värvi, mis vastab sondi tulele, nagu kirjeldatud lõigus [3.3.](#page-18-0) See näitab järgmisi silte: in ear (kõrvas), out of ear (kõrvast väljas), leaking (hermeetilisus puudub) või blocked (tõkestatud).
- 226 Hz 300 daPa  $\mathbf 0$  $\bigstar$  $-600$  $-300$ 300 MTymp 226Hz 4x Reflex growth ipsi **Prev.Test Next Test**

Open

- B Sondi tooni sagedus.
- C Olemasolev rõhk ühikutes daPa.
- D Avatud kolmnurk näitab rõhku. Täidetud kolmnurk (ainult käsitsirežiimis (O)) näitab sihtrõhku.
- E Käimasoleva protokolli nimi.
- F Protokollide loend näitab, millist uuringut vaadatakse, märkeruut näitab, millist uuringut pärast uuringu alustamist tehakse.
- G Vajutage "Prev." "Test" (Eelmine uuring), et valida protokolliloendist eelmine uuring.
- H Vajutage "Next Test" (Järgmine uuring), et valida protokolliloendist järgmine uuring.

## whenhal

![](_page_25_Figure_1.jpeg)

## mont

![](_page_26_Figure_1.jpeg)

#### <span id="page-26-0"></span>**3.5.5.2 Reflex-uuringu kuva**

Tarkvaraklahvide ülemine riba näitab automaatrežiimi funktsiooni, alumine aga käsirežiimi funktsiooni.

![](_page_26_Figure_4.jpeg)

## whenhand

Vajutage "Exclude" (Väljaarvamine), et esiletõstetud uuringut välja arvata. Kui uuring on välja arvatud, vajutage "Include" (Kaasa), et seda mõõtmisesse kaasata.

![](_page_27_Figure_2.jpeg)

- V Allanoole nupu vajutamine viib refleksi valiku järgmise refleksirea peale. Valiku külgliigutamine toimub rattaga (19).
- W Nupu "Change Status" (Muuda olekut) vajutamine muudab hetkel valitud refleksi (Q) olekut. Roheline näitab, et refleks on olemas, punane/sinine näitab, et refleksi ei ole.
- X Nupu "Enlarge" (Suurenda) allhoidmine näitab valitud refleksi (Q) suurima võimaliku detailsusega.
- Y Nupu "Child" (Laps) vajutamine aktiveerib mängurongi, mis liigub üle ekraani alumise osa ja juhib lapse tähelepanu mõõtmise ajaks kõrvale.

Käsitsirežiimis (O) on saadaval nupp "Add Stimulus" (Lisa stiimul) ja see võimaldab lisada uued refleksiread.

Z Käsitsirežiimis (O) on saadaval nupp "Add Level" (Lisa tase) ja see võimaldab lisada uued uuringu intensiivsused.

**Change Status** 

**Enlarge** 

**Child** 

**Add Stimulus** 

**Add Level** 

## whenhal

### <span id="page-28-0"></span>**3.5.6 Audiometry-uuringu kuva**

![](_page_28_Figure_2.jpeg)

## whenhand

![](_page_29_Figure_1.jpeg)

#### <span id="page-29-0"></span>**3.5.7 Tümpanomeetrilise uuringu käivitamine ja peatamine**

Pärast käivitamist on AT235 valmis mõõtmist automaatselt alustama niipea, kui tuvastab, et sond on kõrvas. Kui sond on kõrvas, saab uuringut käsitsi lõpetada (või ajutiselt katkestada) ning uuesti alustada, vajutades käivitamise/peatamise nuppu (22) või sondi nuppu. Kui sond ei ole kõrvas, saab uuringut lõpetada (see on enne sondi sisestamist ajutiselt katkestatud) või alustada, vajutades käivitamise/peatamise nuppu (22). Sondi nupu vajutamine ajal, mil sond ei ole kõrvas, põhjustab valitud kõrvapoole muutmise ning samas vajadusel ka automaatse käivitamisfunktsiooni taastamise.

## whenhand

#### <span id="page-30-0"></span>**3.5.8 Salvestamine**

Salvestamiskuvale minekuks vajutage "Save" (17).

![](_page_30_Picture_101.jpeg)

Kasutage ratast (19), et valida loendist klient, ja vajutage "Enter" (22) või "Save" (13), et kinnitada valitud kliendi andmete salvestamine. Enne seansi salvestamist saate te olemasolevat klienti muuta või luua uue kliendi, vajutades nuppe "Edit" (5) või "New" 6). Kliendi andmete sisestamise protsess näeb välja järgmine.<br>Enter ID

![](_page_30_Picture_5.jpeg)

Kasutage ratast (19) kerimiseks ja vajutage "Enter" (22), et valida kliendi ID jaoks sisestatavad numbrid. Jätkamiseks vajutage nuppu "Next" (13).

![](_page_30_Picture_7.jpeg)

Kasutage ratast (19) kerimiseks ja vajutage "Enter" (22), et valida kliendi eesnime tähed. Tühjendamise, tagasivõtu, tõstu, suurtäheluku ja tühiku nupud leiate tarkvaranuppude alt (4–8). Jätkamiseks vajutage nuppu "Next" (13).

![](_page_30_Picture_9.jpeg)

Kasutage ratast (19) kerimiseks ja vajutage "Enter" (22), et valida kliendi perekonnanime tähed.

## ulfunne

Tühjendamise, tagasivõtu, tõstu, suurtäheluku ja tühiku nupud leiate tarkvaranuppude alt (4–8). Jätkamiseks vajutage nuppu "Done" (13).

#### <span id="page-31-0"></span>**3.5.9 Varasemate seansside vaatamine**

Vajutage nuppu "Clients" (16) ja kasutage ratast (19), et klientide seas kerida. Valige klient, vajutades nuppu "Select" (13), kuvatakse saadaolevate seansside loend. Kasutage uuesti ratast (19), et tõsta esile valitav seanss. Vajutage nuppu "View" (13), et näidata varasemat seanssi eraldi aknas.

![](_page_31_Picture_65.jpeg)

Vajutage nuppu "Next" (13), et sirvida seansi uuringuid. Minge tagasi uuringukuvale, vajutades kolm korda nuppu "Back" (Tagasi).

## ulfunne

# <span id="page-32-0"></span>**Sync-režiimis töötamine (ainult koos Diagnostic Suite'iga)**

**NOTICE** 

### <span id="page-32-1"></span>**3.6.1 Arvuti toitesätted**

Arvuti unerežiimi järgsel käivitumisel võib Suite kokku joosta. Nende sätete muutmiseks minge oma operatsioonisüsteemi Start-menüüst valikule **Control Panel** | **Power Options** (Juhtpaneel | Toitesätted).

### <span id="page-32-2"></span>**3.6.2 OtoAccess®-ist käivitamine**

OtoAccess®-i andmebaasiga töötamise juhiseid vt OtoAccess®-i kasutusjuhendist.

### <span id="page-32-3"></span>**3.6.3 Käivitamine Noah 4 kaudu**

Diagnostic Suite'i käivitamine Noah 4 kaudu

- 1. Avage Noah 4.
- 2. Otsige ja valige patsient, keda soovite uurida.
- 3. Kui patsienti loendis veel pole:
	- Klõpsake ikooni **Add a New Patient** (Lisa uus patsient).
	- Täitke vajalikud väljad ja klõpsake **OK**.
- 4. Klõpsake kuva ülaosas **Diagnostic Suite'i mooduli** ikooni .

Lisateavet andmebaasiga töötamise kohta vt Noah 4 kasutusjuhendist.

### <span id="page-32-4"></span>**3.6.4 Tõrkearuanne**

Kui Diagnostic Suite'i töös tekib tõrge ja süsteem suudab üksikasjad logida, ilmub uuringukuvale tõrkearuande aken (nagu allpool näidatud). Tõrkearuanne annab Interacousticsile teavet veateate kohta ning kasutaja saab lisada andmeid, mis täpsustavad, mis toimus enne tõrke teket, ja aitavad probleemi lahendada. Saata on võimalik ka tarkvara kuvatõmmis.

Enne tõrkearuande saatmist interneti teel tuleb tähistada märkeruut "I agree to the Exclusion of Liability" (Nõustun vastutusest loobumisega). Ilma internetiühenduseta kasutajad saavad tõrkearuande salvestada andmekandjale ning saata selle ära mõne teise, internetiühendusega arvuti vahendusel.

## whenhand

![](_page_33_Picture_1.jpeg)

#### <span id="page-33-0"></span>**3.6.5 Instrumendi seadistamine**

Üldiste sätete akna avamiseks valige Menu | Setup | Suite setup… (Menüü | Seadistamine | Suite'i seadistamine).

![](_page_33_Picture_4.jpeg)

![](_page_33_Picture_5.jpeg)

Tähtis: Veenduge nii AUD moodulis kui ka IMP moodulis, et olete valinud "AT235 (version 3)" (ning mitte "AT235", mis viitab vanale versioonile).

### <span id="page-34-0"></span>**Sünkroniseerimisrežiimi kasutamine**

Sünkroniseerimisrežiim võimaldab üheklõpsulist andmeedastust. Kui vajutate instrumendil *"Save Session"* (Salvesta seanss), siis edastatakse see seanss automaatselt Diagnostic Suite'i. Käivitage Suite koos ühendatud seadmega.

### <span id="page-34-1"></span>**3.7.1 IMP Synci kasutamine**

Diagnostic Suite'i vahekaardil IMP on saadaval järgmised funktsioonid.

![](_page_34_Figure_5.jpeg)

![](_page_34_Picture_6.jpeg)

![](_page_34_Picture_7.jpeg)

團

**Menu** (Menüü) võimaldab juurdepääsu funktsioonidele Setup (Sätted), Print (Prindi), Edit (Muuda) või Help (Abi). Lisateavet menüüfunktsioonide kohta vt lisateabe dokumendist.

Keele vahetamine

Valik **Menu | Setup | Suite Setup** viib teid aknasse, kust saate keelt muuta.

**Printimisnupp** võimaldab ekraanil kuvatavad tulemused otse vaikeprinterisse või PDF-faili printida. Kui protokolliga pole prindimalli seotud, palub programm teil prindimalli valida. Lisateavet printimisviisardi kohta vt lisateabe dokumendist.

**Salvestamise ja uue seansi alustamise nupp** salvestab praeguse seansi Noah või OtoAccess®-i andmebaasi™ (või levinud XML-faili, kui käitada tarkvara üksinda) ja avab uue seansi.

## whenhout

![](_page_35_Picture_1.jpeg)

**Salvestamise ja väljumise nupp** salvestab praeguse seansi Noah või OtoAccess®-i andmebaasi™ (või levinud XML-faili, kui käitada tarkvara üksinda) ja sulgeb seejärel tarkvara.

**Kõrva nupp** lülitab vasaku ja parema kõrva vahel.

**Määratud protokollide loend** võimaldab vaadata, millist protokolli varasemates seanssides kasutati.

**Ajutine seadistus** võimaldab vaadata varasemates seanssides kasutatud sätteid.

**Varasemate seansside loend** võimaldab juurdepääsu varasematele seanssidele, et neid vaadata. Teise võimalusena võite valida suvandi **Current Session** (Praegune seanss).

**Praeguse seansi nupp** viib teid tagasi praeguse seansi juurde.

**Aruanderedaktori nupp** avab eraldi akna, kuhu saate aktiivse seansi kohta märkusi lisada.

**Riistvara pilt näitab**, kas riistvara on ühendatud. Kui tarkvara kasutada ilma riistvara ühendamata, kuvatakse **simuleerimisrežiimi pilt**.

Protokollide **loendis** kuvatakse kõiki valitud protokolli osaks olevaid uuringuid. Uuringu kuvamisalal kuvatav uuring on vastavalt valitud kõrvale tõstetud esile sinisel või punaselt.

Kui protokoll sisaldab rohkem uuringuid kui saab korraga ekraanil kuvada, ilmub nähtavale kerimisriba.

Valge **linnuke** näitab, et (vähemalt osa) uuringu andmetest on mällu salvestatud.

## mont

### <span id="page-36-0"></span>**3.7.2 AUD Synci kasutamine**

Diagnostic Suite'i vahekaardil AUD on saadaval järgmised funktsioonid.

![](_page_36_Figure_3.jpeg)

![](_page_36_Picture_189.jpeg)

![](_page_36_Picture_5.jpeg)

![](_page_36_Picture_6.jpeg)

 $\blacksquare$ 

**Menu** (Menüü) võimaldab juurdepääsu funktsioonidele Print (Prindi), Edit (Muuda) View (Vaata), Tests (Uuringud), Setup (Sätted) ja Help (Abi). Lisateavet menüüfunktsioonide kohta vt lisateabe dokumendist.

Keele vahetamine

Valik **Menu | Setup | Language** viib teid aknasse, kust saate keelt muuta.

**Printimisnupp** võimaldab ekraanil kuvatavad tulemused otse vaikeprinterisse või PDF-faili printida. Kui protokolliga pole prindimalli seotud, palub programm teil prindimalli valida. Lisateavet printimisviisardi kohta vt lisateabe dokumendist.

**Salvestamise ja uue seansi alustamise nupp** salvestab praeguse seansi Noah või OtoAccess®-i andmebaasi®™ (või levinud XML-faili, kui käitada tarkvara üksinda) ja avab uue seansi.

**Salvestamise ja väljumise nupp** salvestab praeguse seansi Noah või OtoAccess®-i andmebaasi™ (või levinud XML-faili, kui käitada tarkvara üksinda) ja sulgeb seejärel tarkvara.

## whenhand

![](_page_37_Picture_1.jpeg)

![](_page_37_Picture_2.jpeg)

**Tooni uuring**näitab tooni audiogrammi.

**Kõne uuring** näitab kõnegraafikut või kõnetabelit.

**Laiendatud vahemik** võimaldab avada valitud muundurite kõige kõrgemad intensiivsused.

**Määratud protokollide loend** võimaldab vaadata, millist protokolli varasemates seanssides kasutati.

**Ajutine seadistus** võimaldab vaadata varasemates seanssides kasutatud sätteid.

**Varasemate seansside loend** võimaldab juurdepääsu varasematele seanssidele, et neid vaadata. Teise võimalusena võite valida suvandi **Current Session** (Praegune seanss).

**Praeguse seansi nupp** viib teid tagasi praeguse seansi juurde.

**Üksik audiogramm** näitab nii parema kui ka vasaku kõrva andmeid ühe audiogrammina.

**Sünkrooni kanalid** seob kanali 2 kanaliga 1, nii et kanalite intensiivsuse erinevus jääb konstantseks.

**Redigeerimisrežiim** võimaldab sisestada audiogrammi hiirega klõpsates.

**Hiirjuhitav audiomeetria** võimaldab hiirega juhitavat stimulatsiooni esitamist ja salvestamist audiogrammis.

**dB sammu suurus** võimaldab vahetada 1, 2 ja 5 dB sammusuuruse vahel.

**Maskimata lävendi peitmine** võimaldab näidata või peita maskimata lävendid, millele on olemas maskitud lävend.

**Edastamine** võimaldab uuendada arvutiekraani andmetega, mis on hetkel AT235 audiomeetriamoodulis olemas.

**Counseling overlays** (andmekihid) saab aktiveerida eraldiasetsevast **patsiendimonitorist**. Andmekihtidena (ülekatetena) on saadaval foneemid, helinäited, kõnebanaan, raskusastme näidik ja maksimaalsed uuritavad väärtused.

**Aruanderedaktori nupp** avab eraldi akna, kuhu saate aktiivse seansi kohta märkusi lisada. Neid märkusi saab lugeda või valgele väljale trükkida.

## whenhal

![](_page_38_Picture_1.jpeg)

**Riistvara pilt näitab**, kas riistvara on ühendatud. Kui tarkvara kasutada ilma riistvara ühendamata, kuvatakse **simuleerimisrežiimi pilt**.

### <span id="page-38-0"></span>**3.7.3 SYNC-režiim**

Kui seadmesse AT235 on salvestatud mitu seanssi (ühe või mitme patsiendi kohta), siis tuleb kasutada Sync (sünkroonimise) vahekaarti. Allolev kuvatõmmis näitab Diagnostic Suite'i, kus on avatud vahekaart SYNC (AUD ja IMP kaartide all ülemises paremas nurgas).

![](_page_38_Picture_5.jpeg)

SYNC-vahekaart annab järgmised võimalused:

![](_page_38_Picture_7.jpeg)

**Kliendi üleslaadimist** kasutatakse klientide üleslaadimiseks andmebaasist (Noah või OtoAccess) AT235 audiomeetrisse. AT235 sisemälu mahutab kuni 500 klienti ja 50 000 sessiooni.

**Seansi allalaadimist** kasutatakse AT235 mälusse salvestatud seansside (audiogrammi ja/või tümpanomeetria andmete) allalaadimiseks Noah'isse, OtoAccessi või XML-i (viimane siis, kui Diagnostic Suite töötab ilma andmebaasita).

## whenhal

#### <span id="page-39-0"></span>**3.7.4 Kliendi üleslaadimine**

Järgmine kuvatõmmis näitab kliendi üleslaadimiskuva:

![](_page_39_Picture_78.jpeg)

- Vasakus servas on võimalik otsida klienti edastamise huvides andmebaasist, kasutades erinevaid otsingukriteeriume. Kasutage nuppu "Add" (Lisa), et edastada (üles laadida) klient andmebaasist sisemisse AT235 mälusse. AT235 sisemälu mahutab kuni 500 klienti ja 50 000 sessiooni.
- paremal poolel võib näha praegu AT235 sisemälusse salvestatud kliente. Kõiki kliente on võimalik eemaldada, kasutades nuppe "Remove all" (Eemalda kõik) või "Remove" (Eemalda).

#### <span id="page-39-1"></span>**3.7.5 Seansi allalaadimine**

Järgmine kuvatõmmis näitab seansi allalaadimiskuva:

![](_page_39_Picture_79.jpeg)

Kui vajutate nuppu "Find client", ilmub aken, kust leiate vastava kliendi. Vajutage "Save", et alustada selle kliendi seansside allalaadimist andmebaasi.

# monde

![](_page_40_Picture_24.jpeg)

### <span id="page-41-0"></span>4 **Hooldus**

### <span id="page-41-1"></span>**Üldised hooldusprotseduurid**

#### **Rutiinne kontroll (subjektiivsed uuringud)**

Kõigi kasutatavate seadmete puhul on soovitatav läbi viia iganädalased rutiinsed kontrollprotseduurid. Allpool loetletud kontrollid 1–9 tuleb seadme kasutamisel läbi viia igapäevaselt.

### **Üldine**

Rutiinse kontrolli eesmärk on tagada seadmete töökord, veenduda, et kalibratsioon ei ole muutunud, ning et muundurid ja ühendused on vabad uuringu tulemusi mõjutada võivatest defektidest. Kontrollprotseduuride aja peab audiomeeter olema tavapärases tööolukorras. Kõige olulisemad igapäevase kontrolli elemendid on subjektiivsed testid ning neid saab edukalt läbi viia vaid korras ja tõestatult hea kuulmisega kasutaja. Kui instrumenti kasutatakse kabiinis või eraldi testimisruumis, tuleb instrumenti kontrollida seal. Kontrollprotseduurideks võib tarvis olla assistenti. Kontrollid hõlmavad sellisel juhul ka audiomeetri ja kabiinis asuvate seadmete vaheliste ühenduste kontrolli, kõiki ühendusi, pistikuid, pesasid ja harukarpi (heliruumi seinal). Kõiki neid tuleb kontrollida võimalike häirete või valeühenduste osas. Ümbritsev müra ei tohi kontrollide ajal olla suurem mürast, mis esineb seadmete kasutamise ajal.

- 1. Puhastage ja kontrollige audiomeetrit ja kõiki lisaseadmeid.
- 2. Kontrollige kuularite patju, pistikuid, toitejuhtmeid ja lisaseadmete juhtmeid kulumise ja kahjustuste osas. Kahjustatud või kulunud osad tuleb välja vahetada.
- 3. Lülitage seadmed sisse ning jätke soovitatud ajaks soojenema. Seadistage vastavalt juhistele. Akutoitel seadmetel tuleb kontrollida akude olekut vastavalt tootja poolt määratud meetodile. Lülitage seadmed sisse ning jätke soovitatud ajaks soojenema. Kui soojendusperioodi ei ole määratud, jätke stabiliseerumiseks 5 minutit. Seadistage vastavalt juhistele. Akutoitel seadmetel kontrollige akude olekut.
- 4. Kontrollige, et kuulari ja luukuulari seerianumbrid sobivad audiomeetriga kasutamiseks.
- 5. Veenduge, et audiomeetri väljund on ligikaudu korrektne nii õhu- kui ka luujuhtimisel. Viige selleks tuntud uurimissubjektil läbi lihtsustatud audiogramm; kontrollige mistahes muutuseid.
- 6. Kontrollige kõiki asjakohaseid funktsioone (ja mõlemal kuularil) kõrgel tasemel (näiteks kuulmistasemel 60 dB õhujuhtivusel ja 40 dB luujuhtivusel); kuulake korrektset toimimist, moonutuste puudumist, klõpsude puudumist, jne.
- 7. Kontrollige kõiki kuulareid (sealhulgas maskimise muundurit) ning luukuularit, et neil puuduksid moonutused ja vahed; kontrollige pistikute ja juhtmete terviklikkust.
- 8. Kontrollige, et kõik pöördlülitid on kindlalt instrumendi küljes ja indikaatorid töötavad.
- 9. Kontrollige, et patsiendi signaali süsteem töötaks korrektselt.
- 10. 10) Kuulake kõigil tasemetel märke mürast, üminast või muudest soovimatutest helidest (läbilöök signaali lekkimisel teisest kanalist) või mistahes tooni kvaliteedi muutustest maskimise aktiveerimisel
- 11. Kontrollige, et atenuaatorid summutavad signaale terves ulatuses ning et atenuaatorid, mis aktiveeritakse tooni esitamisel, on vabad elektrilisest ja mehaanilisest mürast.
- 12. Kontrollige, et juhikud töötavad vaikselt ning audiomeetrist tekkiv heli ei ole kuuldav subjekti asukohas.

## whenhal

- 13. Kontrollige subjekti kommunikatsiooni kõneringe, vajadusel kasutage puhta tooni funktsiooniga sarnaseid protseduure.
- 14. Kontrollige peakomplekti ja luukuulari peapaela pinget. Veenduge, et pöördühendused saavad ilma ülemäärase lõtvuseta vabalt tagasi liikuda.
- 15. Kontrollige peapaelade ja pöördühenduste mürasummutavaid peakomplekte kulumise ja metalli väsimuse märkide suhtes.

### <span id="page-42-0"></span>**Interacousticsi toote puhastamine**

Saastunud seadet või tarvikuid tuleb puhastada pehme lapiga, mida on niisutatud nõudepesuvahendi (vms vahendi) ja vee lahusega. Orgaanilisi lahusteid või aromaatseid õlisid ei tohi kasutada. Puhastamise ajaks eraldage alati USB-kaabel ja olge ettevaatlik, et vältida vedeliku pääsemist seadme või tarviku sisemusse.

![](_page_42_Picture_6.jpeg)

- Lülitage seade enne puhastamist välja ja eraldage see vooluvõrgust
- Paljaste pindade puhastamiseks kasutage pehmet lappi, mida on nii niisutatud puhastusvahendiga
- Ärge laske vedelikul sattuda kõrvaklappide/kuularite sees olevatele metallosadele
- Ärge autoklaavige, steriliseerige ega sukeldage seadet (ega selle lisavarustust) vedelikku
- Ärge kasutage seadme ega selle lisavarustuse puhastamiseks kõvu ega teravaid esemeid
- Ärge laske osadel, mis on puutunud kokku vedelikega, enne puhastamist kuivada
- Kummist või vahtmaterjalist kõrvaotsakud on ühekordseks kasutamiseks ette nähtud komponendid
- Veenduge, et isopropüülalkohol ei satu ühelegi seadme ekraanile

#### **Soovituslikud puhastus- ja desinfektsioonimeetodid**

- Soe vesi koos pehmetoimelise, mitteabrasiivse puhastusvahendiga (seep)
- 70% isopropüülalkohol

#### **Protseduur:**

- Puhastage seadet, pühkides väliskorpust kiuvaba riidega, mida on niisutatud puhastuslahusega
- Puhastage kõrvapatju ja patsiendi käsilülitit ning muid selliseid osi kiuvaba lapiga, mida on niisutatud puhastuslahusega
- Ärge laske pääseda niiskusel kõrvaklappide (jt selliste osade) kõlarielementidele

### whenhand

### <span id="page-43-0"></span>**Sondiotsa puhastamine**

![](_page_43_Picture_2.jpeg)

1. samm: Keerake sondikuppel lahti ja eemaldage sondi ots.

![](_page_43_Picture_4.jpeg)

![](_page_43_Picture_5.jpeg)

2. samm: Keerake puhastusharja jäik ots seestpoolt ühte torusse. Tõmmake puhastusniit täiesti läbi sondiotsa toru. Puhastage kõik kolm toru. Visake niit pärast kasutamist ära.

![](_page_43_Picture_7.jpeg)

3. samm: Pange puhastatud ots tagasi.

![](_page_43_Picture_9.jpeg)

4. samm: Pange sond uuesti kokku.

![](_page_43_Picture_11.jpeg)

## whenhal

#### <span id="page-44-0"></span>**Seadme remontimine**

Interacoustics vastutab seadme CE-märgise kehtivuse, ohutusmõjude, töökindluse ja seadme toimimise eest ainult juhul, kui:

- 1. paigaldamistegevused, laiendused, taasreguleerimised, muudatused või remonttööd on teostatud ainult volitatud isikute poolt;
- 2. kinni on peetud 1-aastasest hooldusintervallist;
- 3. kasutusruumi elektripaigaldis vastab asjakohastele nõuetele;
- 4. seadet kasutavad selleks volitatud isikud kooskõlas Interacousticsi poolt kaasa pandud dokumentatsiooniga.

Hooldus- ja remondivõimaluste, sh kohapealsete teenuste asjus tuleb pöörduda kohaliku edasimüüja poole. Iga kord, kui komponent/toode saadetakse Interacousticsisse hooldusse/remonti, peab klient (kohaliku edasimüüja vahendusel) täitma **TAGASTUSVORMI (Return Report)**.

### <span id="page-44-1"></span>**Garantii**

Interacoustics garanteerib järgmist:

- AT235 l pole materjali- ja tootmisdefekte 24 kuud alates kuupäevast, kui Interacoustics selle esimesele ostjale tarnis, eeldusel, et seda kasutatakse sihtotstarbeliselt
- Lisatarvikutel pole materjali- ja tootmisdefektide 90 (üheksakümmend) päeva alates kuupäevast, kui Interacoustics selle esimesele ostjale tarnis eeldusel, et seda kasutatakse sihtotstarbeliselt

Kui mõni toode vajab garantiiperioodi jooksul hooldamist, peate võtma ühendust kohaliku Interacousticsi hoolduskeskusega, et leida sobiv remonditöökoda. Remonditööd ja seadmete asendamised tehakse Interacousticsi kulul vastavalt käesoleva garantii tingimustele. Hooldamist vajav toode tuleb tagastada kiiresti, korrektselt pakendatult ja postikulud tasub saatja. Kullerfirma põhjustatud kahjude või kahjustuste eest, mis tekivad toote Interacousticsile tagasi saatmisel, vastutab ostja.

Interacoustics ei vastuta mis tahes juhul mis tahes Interacousticsi toote kasutamisest tulenevate, kaasnevate või kaudsete kahjude eest.

Käesolev garantii kehtib ainult esialgsele ostjale. Käesolev garantii pole edasi antav edasistele toote omanikele või kasutajatele. Lisaks kaotab käesolev garantii kehtivuse ja Interacoustics ei vastuta mis tahes kahjude eest, mis on tekkinud seoses Interacousticsi toote ostuga või kasutamisega, kui seda toodet on:

- remontinud keegi teine kui volitatud Interacousticsi hoolduspartner;
- modifitseeritud mis tahes viisil, mis Interacousticsi hinnangul mõjutab selle stabiilsust või töökindlust;
- kasutatud valesti, hooletult või õnnetuse korral ja juhul, kui seeria- või partiinumbrit on muudetud, kustutatud või eemaldatud;
- valesti hooldatud või kasutatud mittesihtotstarbeliselt (Interacousticsi juhiseid eirates).

Käesolev garantii asendab kõik muud, otsesed või vaikimisi, garantiid ning vabastab Interacousticsi kõigist muudest kohustustest või vastutustest ja Interacoustics ei anna ühelegi esindajale või isikule volitusi, otseselt või kaudselt, eeldada, et Interacousticsil tekib seoses Interacousticsi toodete müügiga mis tahes muid vastutusi.

### ulfunne

INTERACOUSTICS ÜTLEB LAHTI KÕIGIST MUUDEST, OTSESTEST VÕI VAIKIMISI, GARANTIIDEST, SEALHULGAS MIS TAHES GARANTIIDEST, MIS SEOTUD TURUSTATAVUSE JA KASUTAMISEKS VÕI KONKREETSEKS RAKENDUSEKS SOBIVUSEGA

### <span id="page-45-0"></span>**Korrapärane kalibreerimine**

Minimaalse korralise kalibreerimise nõuded:

#### **Minimaalne kalibreerimisintervall üks kord 12 kuu jooksul (kord aastas).**

Kõigi kalibreerimiste andmed tuleb alles hoida.

Uuesti tuleb kalibreerida järgmistel juhtudel:

- 1) kui on möödunud määratud aeg (maksimaalselt 12 kuud, kord aastas).
- 2) kui on möödunud kindel arv kasutuskordi (töötunde). See põhineb kasutustihedusel ja keskkonnal ning lähtub audiomeetri omaniku hinnangust Reeglina on tegu 3- või 6-kuulise ajavahemikuga, sõltuvalt seadme kasutustihedusest.
- 3) kui audiomeeter või muundur on saanud lööke, vibratsiooni, on esinenud tõrge või on läbi viidud remont või osade vahetamine, mis võis audiomeetri kalibratsiooni rikkuda.
- 4) kui kasutaja tähelepanekud või mõõtmistulemused näitavad, et audiomeetri töös võib esineda häireid.

#### **Iga-aastane kalibreerimine:**

Iga-aastase kalibreerimise peavad läbi viima koolitatud tehnikud / pädev labor, kellel/millel on olemas ajakohased teadmised ANSI/ASA ja/või IEC nõuete ja seadme spetsifikatsioonide kohta. Kalibreerimisprotseduur valideerib kõik ANSI/ASA ja/või IEC asjakohased sooritusnõuded.

# unne

## <span id="page-46-0"></span>5 **Tehnilised andmed**

<span id="page-46-1"></span>![](_page_46_Picture_273.jpeg)

![](_page_46_Picture_274.jpeg)

![](_page_46_Picture_275.jpeg)

 $\overline{\phantom{a}}$ 

# unne

![](_page_47_Picture_265.jpeg)

![](_page_47_Picture_266.jpeg)

### <span id="page-48-0"></span>**Kalibreerimisandmed**

![](_page_48_Picture_260.jpeg)

![](_page_49_Picture_291.jpeg)

![](_page_50_Picture_44.jpeg)

#### **Stiimuli kalibreerimise baasväärtused**

![](_page_51_Picture_435.jpeg)

#### **Kalibreerimisel kasutatavate sidestite tüübid**

#### **IMP**

Kuularid TDH39 ja DD45 on kalibreeritud 6 ml akustilise sidestiga, mis vastab standardile IEC 60318-3 (ipsilateraalsed kuularid) ja sondi toonhelid on kalibreeritud, kasutades 2 ml sidestit, mis vastab standardile IEC 60318-5.

#### **Üldised tehnilised andmed**

Interacoustics püüab oma tooteid ja nende tehnilisi omadusi pidevalt edasi arendada. Seetõttu võidakse tehnilisi andmeid ilma teatamata muuta.

Kasutusomadused ja tehnilised andmed on garanteeritud, kui seadet on hooldatud vähemalt üks kord aastas. Seda tuleb teha Interacousticsi volitatud töökojas.

Interacoustics teeb skeemid ja hooldusjuhendid volitatud hoolduskeskustele kättesaadavaks.

Kui teil on meie esinduste või toodete kohta küsimusi, kasutage järgmisi kontaktandmeid.

![](_page_52_Picture_81.jpeg)

![](_page_53_Picture_427.jpeg)

### <span id="page-53-0"></span>**Sagedused ja intensiivsusvahemikud**

### <span id="page-54-0"></span>**Klemmide seletus**

![](_page_54_Picture_158.jpeg)

### <span id="page-55-0"></span>**Elektromagnetiline ühilduvus (EMÜ)**

Kaasaskantavad ja mobiilsed raadiosageduslikud (RF) sideseadmed võivad *AT235*-it mõjutada. Paigaldage ja kasutage *AT235*-it vastavalt selles peatükis esitatud EMÜ teabele.

*AT235*-it on testitud EMÜ emissioonide ja häirekindluse suhtes eraldiseisva seadmena. Ärge kasutage *AT235*-it teiste elektrooniliste seadmete kõrval või peal. Kui seadme kasutamine teiste elektrooniliste seadmete kõrval või peal on vajalik, peab kasutaja veenduma antud konfiguratsiooni tavapärases talitluses.

Selles dokumendis määratlemata lisatarvikute, muundurite ja kaablite kasutamine (v.a Interacousticsi poolt sisekomponentide vahetamiseks müüdavad hooldusosad) võib põhjustada EMISSIOONIDE kasvu või seadme HÄIREKINDLUSE vähenemist.

Lisavarustust ühendav isik peab veenduma, et süsteem vastab standardi IEC 60601-1-2 nõuetele.

Seadme OLULISED TOIMIMISNÄITAJAD on tootja poolt määratud kui:

Sellel seadmel pole OLULISI TOIMIMISNÄITAJAID.

OLULISTE TOIMIMISNÄITAJATE puudumine või kadu ei saa kaasa tuua mistahes sobimatut kohest riski.

Lõppdiagnoos põhineb alati kliinilistel teadmistel.

See seade vastab standardi IEC60601-1-2:2014+AMD1:2020 B-klassi emissiooni 1. grupile.

Vältida tuleb seadme kasutamist teiste seadmete lähedal või peal, kuna selle tulemusel võib seade valesti töötada. Kui selline kasutamine on vajalik, tuleks seda ja teisi seadmeid jälgida, et veenduda nende normaalses töökorras.

See seade sobib kasutamiseks haiglakeskkonnas, välja arvatud aktiivsete kõrgsagedusel toimivate kirurgiliste instrumentide lähedal ja magnetresonantstomograafiaaparatuuri sisaldavates raadiosageduste eest kaitstud ruumides, kus elektromagnetiliste häirete intensiivsus on suur.

Ettenähtutest erinevate lisatarvikute ja kaablite kasutamine, v.a need, mida pakub selle seadme tootja, võib põhjustada elektromagnetilise emissiooni tõusu või seadmestiku elektromagnetilise häirekindluse vähenemise, mille tulemusel võib seade valesti toimida. Lisatarvikute ja kaablite nimekirja leiate sellest peatükist.

Kaasaskantavaid raadiosagedusel toimivaid sideseadmeid (s.h lisaseadmeid, nagu antennikaablid ja välised antennid) ei tohi hoida selle seadme ühelegi osale lähemal kui 30 cm (12 tolli). See kehtib ka tootja ettenähtud kaablite kohta. Vastasel võib seadme jõudluse halvenemine põhjustada probleeme selle töös.

MÄRKUS. Puuduvad kollateraalstandardi ja piirmäärade hälbed.

MÄRKUS. Kõik vajalikud juhised EMÜ-ga vastavuse säilitamiseks leiate selle kasutusjuhendi üldhoolduse jaotisest. Edasisi meetmeid pole vaja rakendada.

![](_page_56_Picture_256.jpeg)

![](_page_56_Picture_257.jpeg)

![](_page_56_Picture_258.jpeg)

Ülalpool nimetamata maksimaalse väljundvõimsusega saatjate puhul saab soovituslikku vahemaad *d* meetrites (m) arvutada valemiga, mis sõltub saatja sagedusest ja kus *P* on saatja maksimaalne väljundvõimsus vattides (W) vastavalt saatja tootja andmetele.

**Märkus 1.** Sagedustel 80 MHz ja 800 MHz rakendub kõrgem sagedusvahemik.

**Märkus 2.** Need suunised ei pruugi kõigis olukordades rakenduda. Elektromagnetlevi mõjutab struktuuridesse, objektidesse ja inimestesse neeldumine ja neilt peegeldumine.

![](_page_57_Picture_403.jpeg)

![](_page_58_Picture_278.jpeg)

**a)** Statsionaarsete saatjate, nt raadiotelefonide (mobiil/juhtmeta) tugijaamade, amatöörraadiojaamade, AM- ja FM-raadio ning TVjaamade väljatugevust ei ole võimalik teoreetiliselt täpselt ette määrata. Fikseeritud raadiosagedusel toimivate saatjate mõjutatava elektromagnetilise keskkonna hindamiseks tuleb läbi viia elektromagnetiline kohauuring. Kui *instrumendi* kasutuskoha mõõdetud väljatugevus ületab ülaltoodud rakenduva RF-vastavustaseme, tuleb *instrumenti* jälgida normaalse töö suhtes. Ebatavaliste ilmingute esinedes võivad vajalikuks osutuda lisameetmed, näiteks *instrumendi* ümbersuunamine või mujale paigutamine. **b)**Sagedusalast 150 kHz kuni 80 MHz kõrgematel sagedustel peab väljatugevus olema alla 3 V/m.

Et tagada ühilduvus EMÜ nõuetega, mis on määratletud standardiga IEC 60601-1-2, on oluline kasutada üksnes järgmisi lisatarvikuid:

![](_page_59_Picture_205.jpeg)

Vastavus EMÜ nõuetega vastavalt standardi IEC 60601-1-2 nõuetele on tagatud, kui kaablitüübid ja -pikkused vastavad alltoodule:

![](_page_59_Picture_206.jpeg)